# **PriviA<br>PX-S1000**

# **KULLANIM KILAVUZU**

#### **İlk Kurulum**

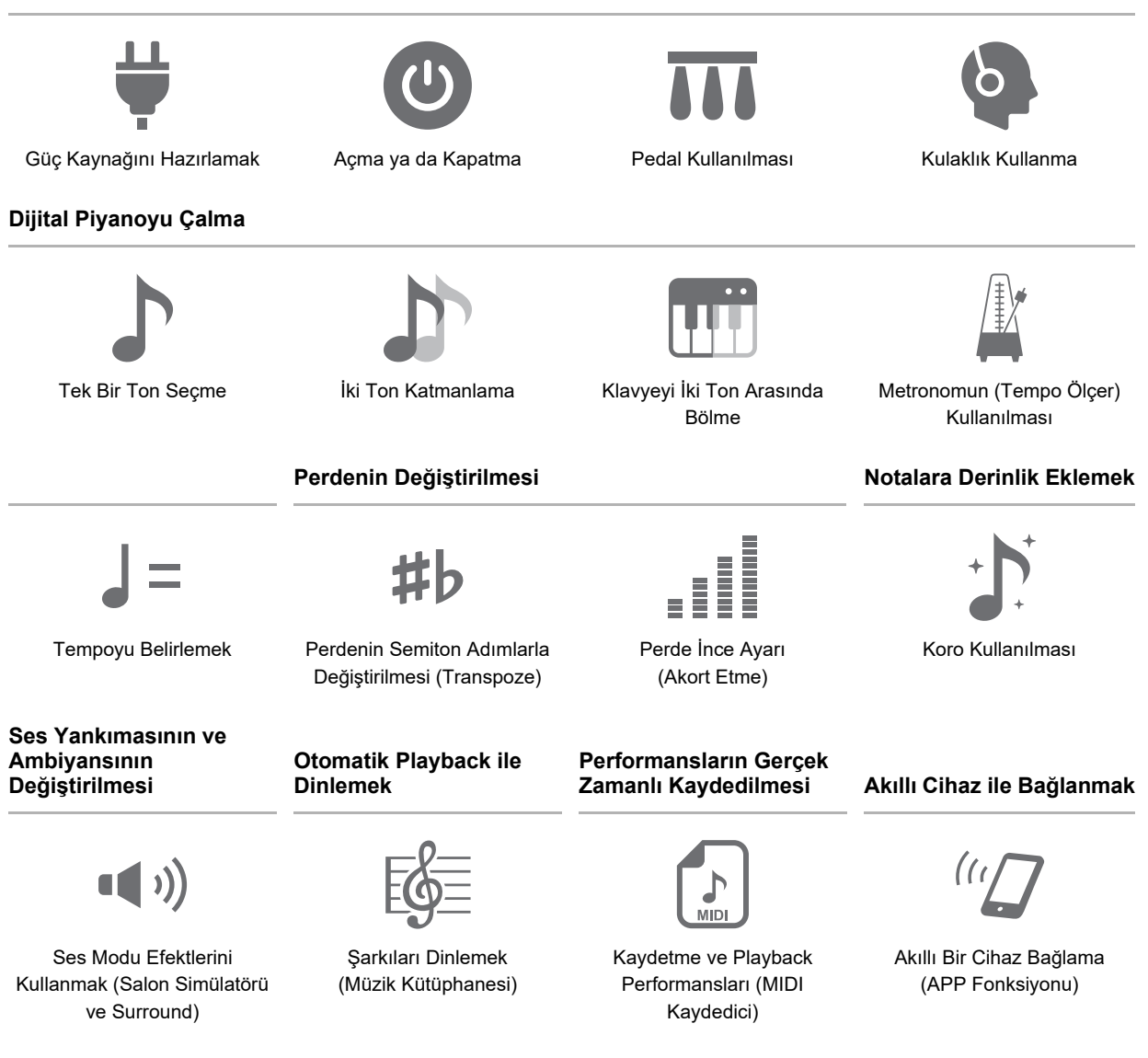

• Dijital Piyano sadece pil gücüyle çalıştırılırken, bir parçanın maksimum ses seviyesinde çalınması ya da yeniden çalınması sırasında notalar bozulmuş gibi duyulabilir. Bu AC adaptör gücü ve pil gücü arasındaki farktan kaynaklanmaktadır ve Dijital Piyanonun arızalı olduğunu göstermez. Bu bozulmayı fark ettiğinizde, AC adaptör kullanın veya ses seviyesini azaltın.

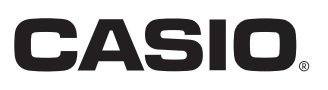

#### <span id="page-1-0"></span>**Dahil Olan ve Opsiyonel Aksesuarlar**

Bu Dijital Piyano için kullanımı tavsiye edilen aksesuarları kullanmanız önerilir. İzinsiz aksesuarların kullanılması yangın, elektrik çarpması ve kişisel yaralanma riski oluşturmaktadır.

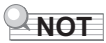

• Bu ürün için ayrı olarak satılan aksesuarlar hakkında bayinizde bulunan CASIO kataloglarından veya CASIO internet sitesinden bilgi alabilirsiniz.

<https://support.casio.com/global/tr/emi/manual/PX-S1000/>

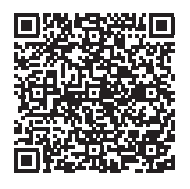

#### **Müzik Skoru verileri hakkında**

Müzik skoru verilerini CASIO internet sitesinden PDF dosyası olarak indirebilirsiniz. Sonrasında müzik skorlarını akıllı cihazınızda görebileceksiniz. PDF içindekiler tablosundan doğrudan istediğiniz müzik skoruna geçebilir ve ihtiyacınız olan müzik skorlarını yazdırabilirsiniz.

<https://support.casio.com/global/tr/emi/manual/PX-S1000/>

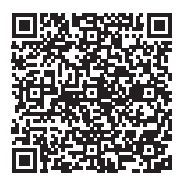

- Bu kullanım kılavuzun içeriğinin kısmen ya da bir bütün halinde çoğaltılması yasaktır. Kendi kişisel kullanımınız dışında bu kılavuzun içeriğinin CASIO'nun izni olmadan herhangi bir şekilde kullanılması telif hakları yasası kapsamında yasaklanmıştır.
- CASIO BU ÜRÜNÜN VEYA BU KULLANIM KILAVUZUNUN KULLANILMASINDAN VEYA YETERSİZLİĞİNDEN KAYNAKLANAN HERHANGİ BİR ZARAR VEYA KAYIP İÇİN (SINIRLAMA OLMAKSIZIN, KÂR KAYIPLARI, TİCARİ AKSAKLIK, BİLGİ KAYBI DA DAHİL OLMAK ÜZERE) CASIO ZARAR OLASILIĞINA KARŞI UYARILMIŞ OLSA BİLE, YÜKÜMLÜ BULUNMAMAKTADIR.
- Bu kullanım kılavuzunun içeriği herhangi bir bildiri olmadan değiştirilebilir.
- Ürünün gerçek görünümü kullanım kılavuzu'nda gösterilen resimlerden farklı olabilir.
- Bu kullanım kılavuzundaki şirket ve ürün isimleri başkalarının tescilli markası olabilir.

# **İçindekiler**

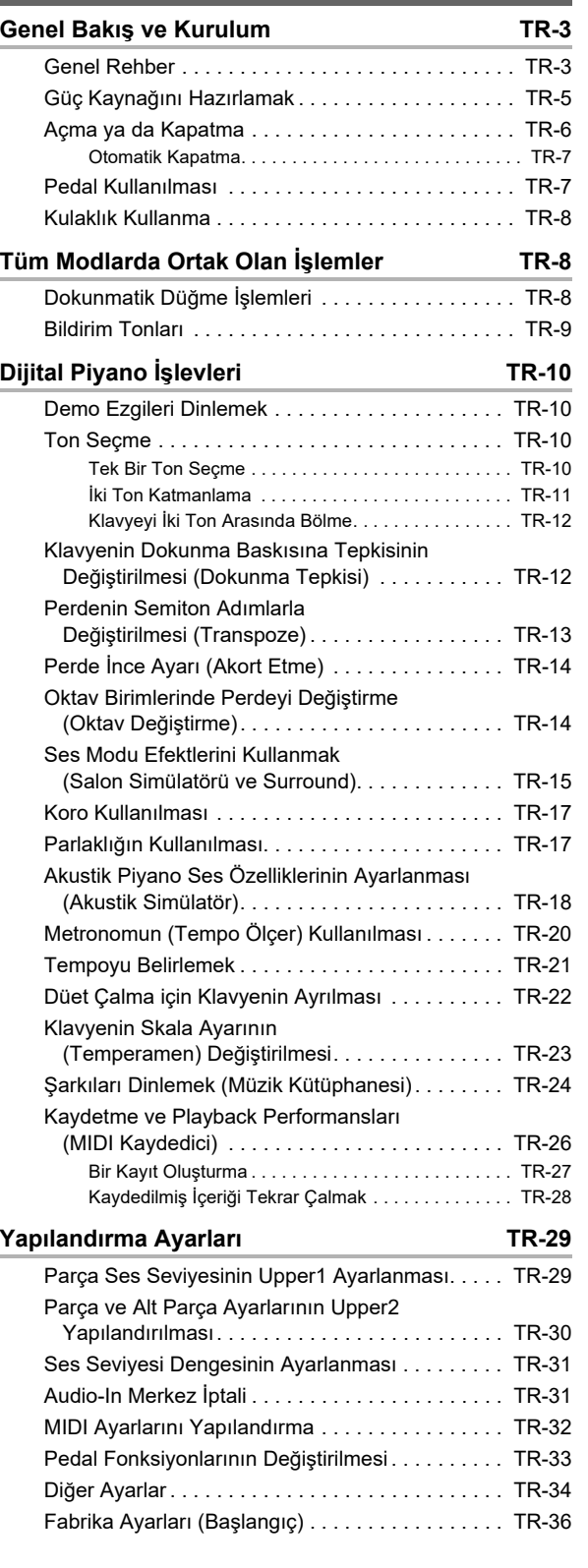

#### **[Akıllı Bir Cihaz Bağlama \(APP Fonksiyonu\) TR-37](#page-37-1)**

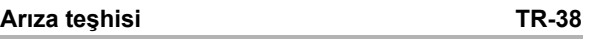

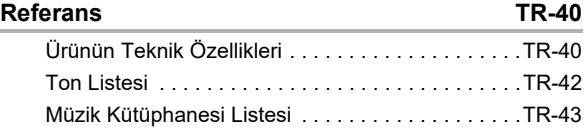

**[MIDI Implementation Chart](#page-44-0)**

# <span id="page-3-0"></span>**Genel Bakış ve Kurulum**

# <span id="page-3-1"></span>**Genel Rehber**

#### ■ **Ön Panel**

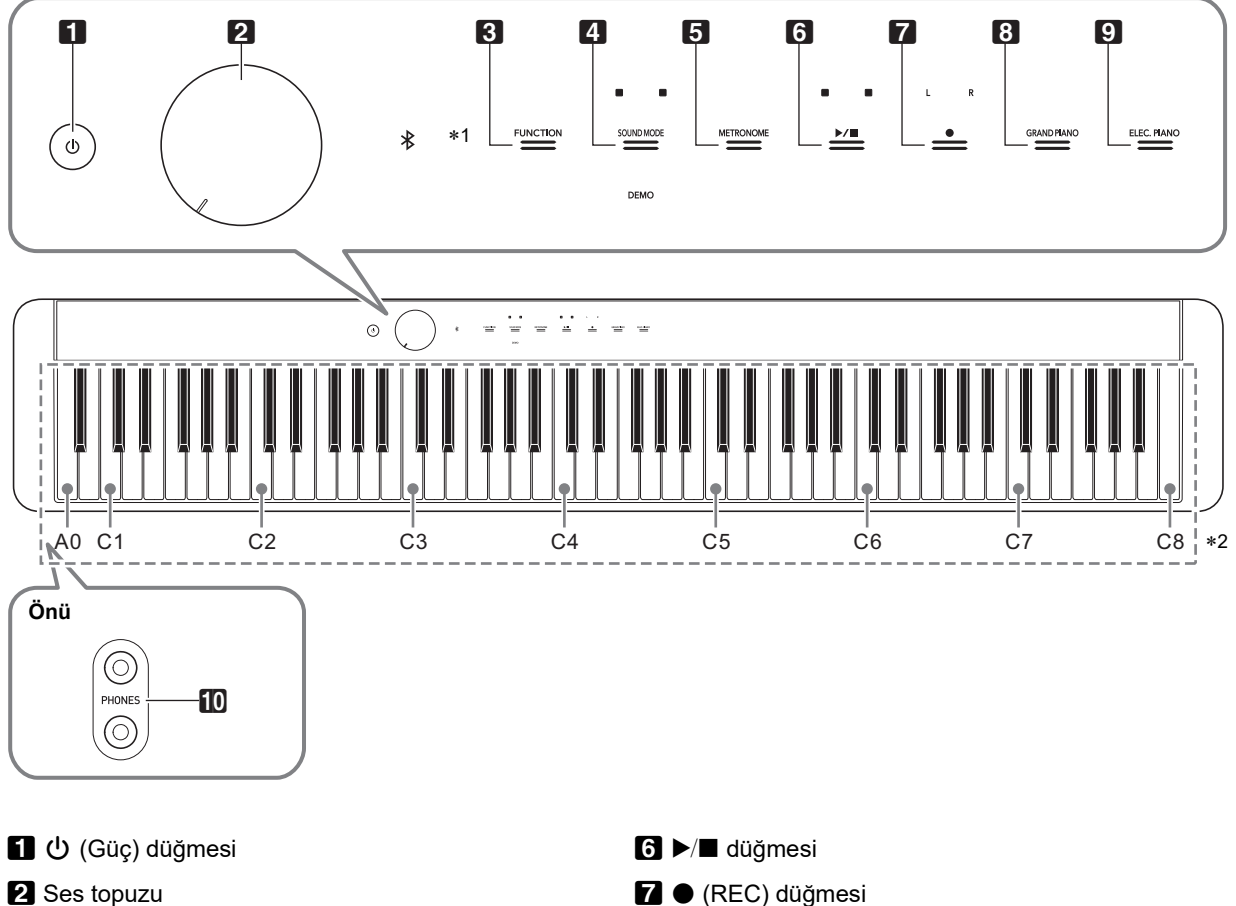

- 2 Ses topuzu
- **8 FUNCTION** düğmesi
- <sup>4</sup> SOUND MODE düğmesi
- **5 METRONOME** düğmesi

#### \***1 Dokunmatik düğmeler**

 $3$  ila  $9$  arasındaki düğmeler güç açıldığında ışıkları yanan dokunmatik düğmelerdir.

#### **8 GRAND PIANO** düğmesi

- **9 ELEC. PIANO** düğmesi
- **iD PHONES** jakları

#### \***2 Klavye nota isimleri ve perdeleri**

Bu rehberde kullanılan klavye nota isimleri ve perdeleri uluslararası standarda uygundur. Orta C, C4, en düşük C, C1 ve en yüksek olan C, C8'dir. Aşağıdaki betimleme C4 ila C5 arası klavye tuş notalarının isimlerini göstermektedir.

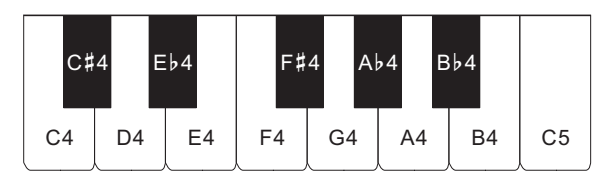

#### ■ **Arka Kısım**

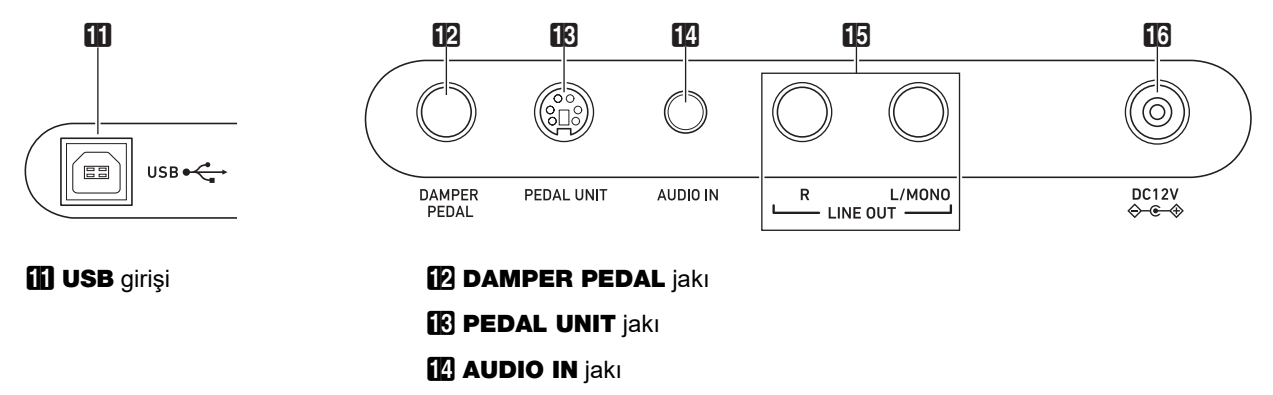

- **iB LINE OUT R, L/MONO** jakları
- **ic DC 12V** terminali

#### ■ **Müzik standını hazırlama**

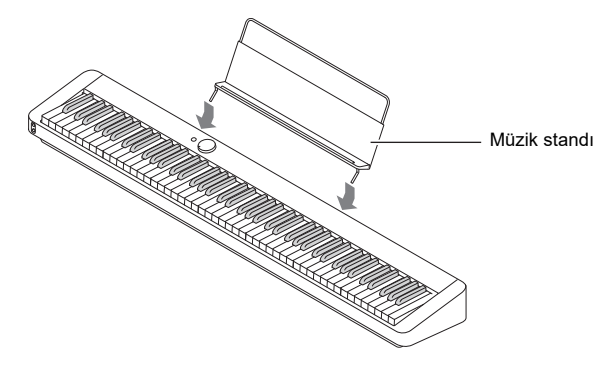

# <span id="page-5-1"></span><span id="page-5-0"></span>**Güç Kaynağını Hazırlamak**

Dijital Piyanonuz güç için bir AC adaptörü kullanmaktadır.

# **NOT**

• Bu Dijital Piyano, pilin çalışmasını desteklese de, genellikle bir AC adaptörü kullanılması önerilir.

#### <span id="page-5-2"></span>■ **AC Adaptörün Kullanımı**

Sadece bu dijital klavye için belirtilen AC adaptörünü kullandığınızdan emin olun. Farklı bir AC adaptör kullanılması arızaya sebep olabilir.

#### **Özel AC Adaptör: AD-A12150LW (JEITA Standart priz)**

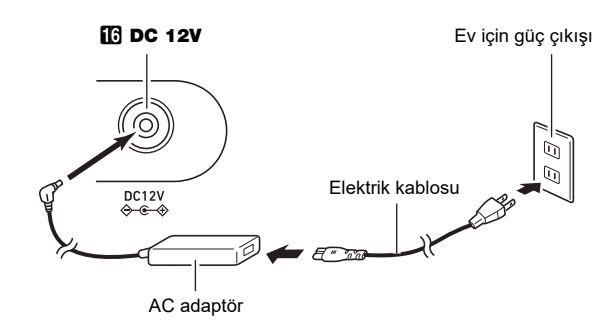

# O ÖNEMLİ!

- **Bu Dijital Piyano ile birlikte gelen AC adaptörü (birleşik kutup prizli, JEITA Standart), asla bu Dijital Piyano haricinde başka bir cihaza bağlamayın. Bu şekilde yapmak arızalı çalışma riski meydana getirir.**
- **AC adaptörünü bağlamadan veya bağlantısını kesmeden önce Dijital Piyano gücünü kapattığınızdan emin olun.**
- **AC adaptör uzun kullanımdan sonra dokunduğunuzda sıcak olacaktır. Bu normaldir ve bir arıza belirtisi değildir.**

**• Güç kablosunun hasar görmesini önlemek için aşağıdaki önemli önlemleri unutmayın.**

#### ● **Kullanım Sırasında**

- Kordonu asla aşırı güç uygulayarak çekmeyin.
- Kordonu asla arka arkaya çekmeyin.
- Kordonu fiş ya da konektör tabanında asla bükmeyin.

#### ● **Hareket Sırasında**

• Dijital Piyanoyu hareket ettirmeden önce, AC adaptörü güç çıkışından çıkardığınıza emin olun.

#### ● **Saklama Sırasında**

- Güç kordonunu halka şeklinde demet haline getirin, fakat asla AC adaptörün etrafına dolamayın.
- **Ürünün DC12V terminaline asla metal, kalem veya başka nesneler yerleştirmeyin. Aksini yapmanız kaza riski oluşturur.**
- **Ürünle birlikte verilen güç kablosunu başka bir cihazla kullanmaya çalışmayın.**
- **AC adaptörünü Dijital Piyanoya yakın bir güç çıkışına takın. Bu herhangi bir sorunun meydana gelmesinde derhal güç çıkışından kabloyu çıkarmanıza olanak sağlayacaktır.**
- **AC adaptörü sadece ev kullanımı içindir. Onu ıslanabileceği bir konuma yerleştirmeyin. Ayrıca, AC adaptör üzerine vazo ya da herhangi bir su kabı yerleştirmeyin.**
- **AC adaptörünün gazete, masa örtüsü, perde ya da diğer her hangi türde bir kumaş ile kapanmadığından emin olun.**
- **Dijital piyanoyu uzun süre kullanmayı planlamıyorsanız, AC adaptörünü prizden çekin.**
- **AC adaptör onarılamaz. AC adaptörünüz arızalanıp hasar gördüyse, yeni bir adaptör satın almanız gerekir.**
- **AC Adaptörü Kullanım Ortamı Sıcaklık: 0 ila 40°C Nem: %10 ila %90 bağıl nem**
- **Çıkış Polaritesi:**  $\diamondsuit$  **<del>€ </del>** $\diamondsuit$

#### ■ **Pilleri Kullanmak**

# (V) ÖNEMLİ!

- **Pilleri yerleştirmeden önce aletin kapalı durumda olduğundan emin olunuz.**
- **Piyasada satılan alkali pillerden altı adet hazır bulundurmak kullanıcının sorumluluğundadır.**
- **Pilleri yüklemek için Dijital Piyano ters çevrilmiş iken aşağıdaki önlemleri dikkate alın.**
	- **− Dijital Piyano altında parmaklarınızı sıkıştırarak yaralanmayı önlemek için dikkatli olun.**
	- **− Dijital Piyanonun devrilmesine izin vermeyin veya farklı şekilde güçlü darbeye maruz bırakmayın. Darbe ses topu ve klavye tuşlarına zarar verebilir.**
- **1. Dijital Piyanonun altındaki pil kapağını açın.**

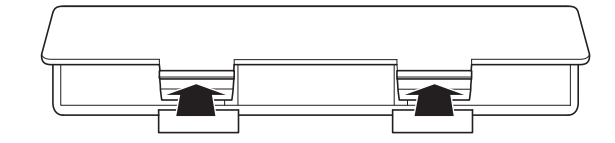

#### **2. Pil kompartımanına altı adet AA boy pili yerleştirin.**

Pillerin  $\oplus$  pozitif ve  $\ominus$  negatif uçlarının Dijital Piyano üzerinde işaretlendiği gibi olduğundan emin olun.

**3. Pil kapağının tırnaklarını pil bölmesinin yan tarafındaki deliklere takın ve kapağı kapatın.**

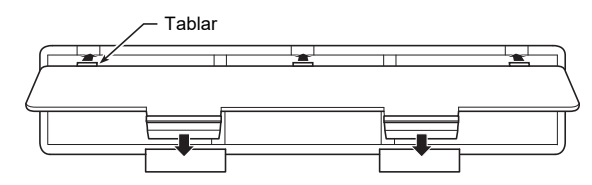

#### ■ **Düşük Pil İndikatörü**

**8 FUNCTION** hariç, dokunmatik düğmelerin tümü yanıp sönmeye başladığında düşük güç uyarısını belirtir. Bu olduğunda, ses seviyesini azaltmayı deneyin. Eğer bu yanıp sönmeyi durdurmazsa, pilleri yenileriyle değiştirin.

# (V) ÖNEMLİ!

- **Gücü çok düşük pillerle Dijital Piyanoyu kullanmak aniden kapanmasına neden olabilir. Bu, Dijital Piyano belleğinde depolanan verilerin bozulmasına veya kaybolmasına neden olabilir.**
- **Düşük pil gücü anormal çalışmaya neden olabilir. Bu durumda, pilleri yenileriyle değiştirin.**

# <span id="page-6-1"></span><span id="page-6-0"></span>**Açma ya da Kapatma**

**1. Gücü açmadan önce, aşağıdaki betimlemede gösterilen yönde gidebildiği kadar** 2 **ses topuzunu döndürün.**

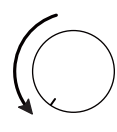

**2. Gücü açmak için** 1P **(Güç) düğmesine basın.**

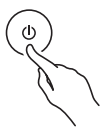

Gücü açmak, ön panel dokunmatik düğme ışıklarının soldan sağa doğru sırayla yanmasına neden olur

#### **(B) FUNCTION ila D) ELEC. PIANO).**

Tüm dokunmatik düğme ışıkları yandığında Dijital Piyano çalmaya hazırdır.

- Açmak için  $\Box \bigcup (\text{Güç})$  düğmesine bastıktan sonra, Dijital Piyano çalmaya hazır oluncaya kadar herhangi bir pedal ünitesine basmayın (tüm dokunmatik düğme ışıkları yanar).
- $\Box$   $\bigcirc$  (Güç) düğmesine çok hafif basarsanız güç açılmayabilir. Bu bir işlev bozukluğu değildir. Eğer bu olursa,  $\Box \bigcirc$  (Güç) düğmesine basarken daha fazla baskı uygulayın.
- **3. Ses seviyesini ayarlamak için** 2 **ses topuzunu kullanınız.**
- **4. Gücü kapatmak için, tüm yanan dokunmatik düğmelerin ışıkları sönünceye kadar** 1P **(Güç) düğmesini basılı tutun.**

#### **NOT**

- 日 (Güç) düğmesine basarak aletin kapatılması, Dijital Piyanonun standby durumuna geçmesine neden olur. Çok küçük miktarda akım akışı Dijital Piyano bekleme konumunda iken devam eder. Eğer Dijital Piyanoyu uzun süre boyunca kullanmayı düşünmüyorsanız veya bulunduğunuz bölgede şimşek fırtınası varsa, AC adaptörü prizden çıkardığınızdan emin olunuz.
- Gücü kapatmak, normalde ton sayısının ve diğer ayarların başlangıç değerlerine geri dönmesine neden olur. Güç kapatıldığında çoğu ayarı kaydedecek olan Otomatik Devamı (sayfa [TR-34\)](#page-34-1) etkinleştirebilirsiniz.
- Eğer Otomatik devam devre dışı bırakılmışsa, gücü kapatmak akort (sayfa [TR-14\)](#page-14-1) ve dokunmatik düğme parlaklığı hariç ayarların başlangıç durumuna geçmesini sağlayacaktır (sayfa [TR-34](#page-34-2)).

#### <span id="page-7-4"></span>■ **Güç Açık Uyarısı**

Dijital Piyano AC adaptörü ile güçlendirilirken yaklaşık altı dakikalık çalışmama durumundan sonra, uyarı fonksiyonu üzerindeki güç, gücün açık olduğunu hatırlatmak için dokunmatik düğme ışıklarının sırayla açılmasına ve kapanmasına neden olur. Bir düğmeye dokunursanız, klavyede bir şeyler çalarsanız veya başka bir işlem yaparsanız düğme ışıkları normale dönecektir (tüm düğme ışıkları yanar).

Gücü kapatmak için, tüm yanan dokunmatik düğmelerin ışıkları sönünceye kadar  $\Box$  (Güç) düğmesini basılı tutun.

#### **NOT**

- Gerekli olduğunda güç açık hatırlatıcısını etkinleştirebilir ya da devre dışı bırakabilirsiniz. Bkz. "[Diğer Ayarlar](#page-34-0)" (sayfa [TR-34](#page-34-0)).
- Dijital Piyanoya güç vermek için pil kullanıyorsanız, kullanılmadığı zaman yaklaşık altı dakika sonra güç otomatik olarak kapanacaktır. Bkz. "[Otomatik Kapatma](#page-7-1)" (sayfa [TR-7\)](#page-7-1).

#### ■ **İlk Fabrika Ayarlarına Geri Dönme**

Dijital Piyanonun depolanan verilerini ve ayarlarını ilk fabrika ayarlarına döndürmek (Başlangıç Durumuna Getirme) istediğinizde Fabrika ayarlarına dönmeyi kullanabilirsiniz. Daha fazla bilgi için, bakınız ["Fabrika Ayarları \(Başlangıç\)](#page-36-0)" (sayfa [TR-36\)](#page-36-0).

#### <span id="page-7-1"></span>**Otomatik Kapatma**

Dijital Piyanonuz daha önceden belirlenmiş bir zaman zarfında işlem yapılmadığında otomatik olarak kapanacak şekilde dizayn edilmiştir. Otomatik kapama tetikleme süresi, AC adaptörü ile sağlanırken yaklaşık dört saat veya pil gücüyle altı dakikadır.

- Otomatik Kapatma fonksiyonunu devre dışı bırakarak, konser vb. sırasında otomatik olarak kapanmasını engelleyebilirsiniz. Otomatik Kapatmayı devre dışı bırakmak için aşağıdaki prosedürü uygulayın.
- <span id="page-7-3"></span>■ **Otomatik Güç Kapatma özelliğini etkinleştirmek veya devre dışı bırakmak**
- **1.** <sup>3</sup> FUNCTION **düğmesini basılı tutarken, B**}**<sup>0</sup> klavye tuşuna basın.**

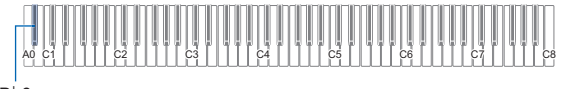

 $Bh0$ 

- B}0 klavye tuşuna her bastığınızda bir bildirim tonu sesi çıkarır ve Otomatik Güç kapalı etkinleştirme ile devre dışı bırakma arasında geçiş yapar. Daha fazla bilgi için, bakınız ["Bildirim Tonları"](#page-9-0) (sayfa [TR-9](#page-9-0)).
- **2. Ayarı istediğiniz şekilde gerçekleştikten sonra,**  3 FUNCTION **düğmesine bırakın.**

#### <span id="page-7-2"></span><span id="page-7-0"></span>**Pedal Kullanılması**

Temin edilen pedalı (SP-3) **[2] DAMPER PEDAL** jakına takın.

#### **Arka Kısım**

**DAMPER PEDAL** jakı (Standart jak (6,3 mm))

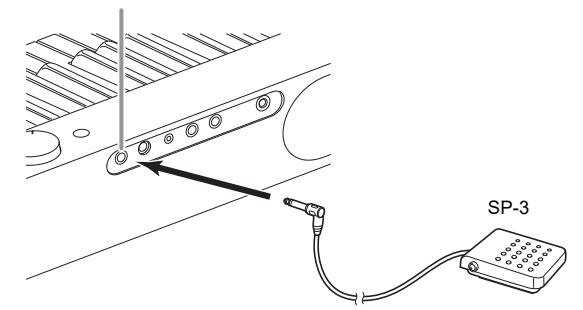

Bu pedal, Dijital Piyano varsayılan ayarları kapsamında damper pedal olarak işlev görür. Farklı bir işleve geçmek için (soft, sostenuto vb.) bakınız ["Pedal Fonksiyonlarının](#page-33-0)  [Değiştirilmesi"](#page-33-0) (sayfa [TR-33\)](#page-33-0).

#### ■ **PEDAL UNIT Jakı**

Opsiyonel olarak mevcut olan 3-Pedal Ünitesini (SP-34) Dijital Piyanonun arkasında bulanan **B PEDAL UNIT** jakına takabilirsiniz. Ardından, akustik piyanoda bulunana benzer ifade için pedalları kullanabilirsiniz.

#### **SP-34 Pedal Fonksiyonları**

#### ● **Sönümleme Pedalı**

Çalarken sönümleme pedalına basılması, çaldığınız notaların yankı yapmasına yol açacaktır. Pedal SP-34 ayrıca yarım pedal işlevini de destekler, böylelikle pedala yarım basılması ile sadece kısmı bir damper etkisi oluşturulur.

#### ● **Soft Pedal**

Bu pedala basılması, pedala basıldıktan sonra klavyede çalınan notaların bastırılmasına ve daha yumuşak duyulmalarına yol açar.

#### ● **Sostenuto Pedalı**

Bu pedala basıldığında, klavye tuşları bırakılmış olsa dahi, yalnızca basılan tuşların notaları pedal bırakılana kadar sürecektir.

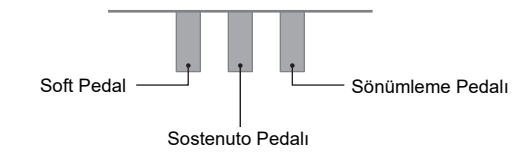

#### **NOT**

• Ayrı olarak mevcut bir pedal ünitesi, birlikte verilen pedal ile aynı anda kullanılabilir.

# <span id="page-8-1"></span><span id="page-8-0"></span>**Kulaklık Kullanma**

Kulaklık kullanmak ürünün hoparlöründen çıkan sesi tamamen keser, bu nedenle gece geç saatlerde bile kimseyi rahatsız etmeden çalabilirsiniz.

• Kulaklığı bağlamadan önce ses seviyesini azalttığınızdan emin olun.

**D PHONES** jakları (Stereo mini jak (3,5 mm))

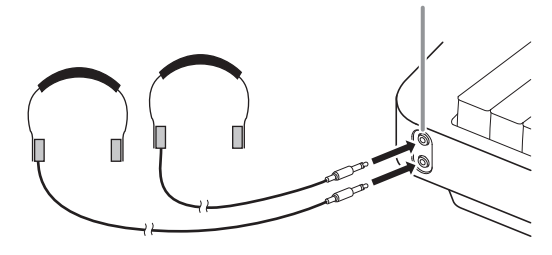

# **NOT**

- Kulaklıklar Dijital Piyanonuza dahil değildir.
- Haricen satın aldığınız bir kulaklığı kullanın. Seçenekler hakkında bilgi almak için sayfa [TR-1'](#page-1-0)e bakınız.

# (V) ÖNEMLİ!

- **Kulaklıkları yüksek ses seviyesinde uzun süreli kullanmayın. Aksini yapmanız işitme hasarı riski oluşturur.**
- **Eğer fişe takılan bir kulaklık kullanıyorsanız, kulaklıkları çıkarırken adaptörü takılı bırakmadığınızdan emin olun. Böyle olursa, çaldığınız zaman hoparlörlerden ses çıkmayacaktır.**

#### ■ **Kulaklıklar bağlı iken hoparlörlerden çıkışı yapmak için**

PHONES jaklarından birine bir fiş takılı olsa bile, hoparlörlerden ses çıkışı vermek için "[Diğer Ayarlar"](#page-34-0) (sayfa [TR-34\)](#page-34-0) altında ["Hoparlör Çıkışı"](#page-34-3) ayarını etkinleştirin.

# <span id="page-8-2"></span>**Tüm Modlarda Ortak Olan İşlemler**

# O ÖNEMLİ!

- **Aksi özellikle belirtilmedikçe, bu kılavuzdaki tüm prosedürler Dijital Piyanonun ilk güç açık durumda olduğu (hemen gücü açtıktan sonra) varsaymaktadır. Bir prosedürde sorunlarla karşılaşırsanız, Dijital Piyano'nun gücünü kapatın ve açın ve prosedürü tekrar deneyin.**
- **Bir prosedür sırasında Dijital Piyano gücünü kapatmanın beklemedeki kaydedilmemiş verilerin silinmesine neden olacağını unutmayın.**

# <span id="page-8-3"></span>**Dokunmatik Düğme İşlemleri**

Dijital Piyanonun gücünün açılması ön paneldeki tüm dokunmatik düğmelerin yanmasına neden olur.

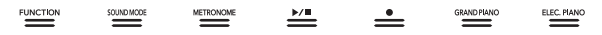

# (V) ÖNEMLİ!

- **Dokunmatik bir düğmeyle işlem yaparken, ona sıkı bir şekilde çıplak parmakla dokunun. Eldiven giyerken dokunmatik düğmelere dokunduğunuzda tepki vermeyecektir.**
- **Eğer bir dokunmatik düğme tepki vermiyorsa, dokunmatik düğme hassasiyetini artırmak için aşağıdaki adımları uygulayın.**
	- **(1) Dijital Piyanoyu kapatın.**
	- **(2) C8 klavye tuşunu basılı tutarken (en sağdaki tuş), 1** ① (Güç) düğmesine basınız.
		- **C8 klavye tuşunu dokunmatik düğmeler sırayla soldan sağa (**3 FUNCTION **ila** 9 ELEC. PIANO **arası) doğru yanıp sönmeye başlayana kadar basılı tutunuz.** 1P **(Güç) düğmesini basılı tutmanıza gerek yoktur.**

#### ■ **Dokunmatik Düğme Aydınlatması Otomatik Kapalı (Panel Aydınlatma Ayarı)**

Güç tasarrufu yapmak için belirli bir kullanmama süresinden sonra **3 FUNCTION** hariç olmak üzere tüm düğme aydınlatmalarını kapatacak bir ayarı yapılandırabilirsiniz. Aydınlatma kapanana kadar çalışma süresi miktarını belirtebilirsiniz veya ışıkların yanması gerektiğini (AC adaptör bağlıyken varsayılan ayar) belirtebilirsiniz. Bu ayarların nasıl yapılandırılacağı hakkında bilgi için, bakınız ["Panel ışığı](#page-35-0)  [ayarını değiştirmek"](#page-35-0) (sayfa [TR-35\)](#page-35-0).

#### **NOT**

- Dokunmatik düğme ışıklarını tekrar açmak için **3 FUNCTION** düğmesine dokunun.
- Dijital Piyanoyu sadece pil gücüyle (AC adaptör gücü olmaksızın) açmak, güç tasarrufu için otomatik olarak Panel Aydınlatma Ayarının 60 saniyede değişmesine neden olur. İsterseniz Panel Aydınlatma Ayarını değiştirebilirsiniz.
- Dijital Piyanoyu kapatmak, AC adaptörünü bağlamak ve gücü tekrar açmak Panel Aydınlatma Ayarı için otomatik olarak "Kapalı" seçilmesine neden olacaktır (Eğer Otomatik Devam devre dışıysa).

#### ■ **Sadece Dokunmatik Düğme İşlemleri**

Bir düğmeye sıkıca dokunmak ve hemen serbest bırakmak, dokunmatik düğmeye atanan işlemi gerçekleştirecektir. Örneğin,  $\Box$  ELEC. PIANO düğmesine dokunmak ELEC.PIANO tonunu seçer, **5 METRONOME** düğmesine dokunulduğunda metronomu başlatır (ya da durdurur).

#### <span id="page-9-1"></span>■ **Dokunmatik Düğme + Klavye Tuşu Kombinasyonları**

Bir klavye düğmesi ile kombine durumda bir dokunmatik düğme (70 (REC) düğmesi hariç) kullanarak bir takım farklı Dijital Piyano ayarları yapılandırılabilir. Örneğin, prosedür JAZZ ORGAN tonunun nasıl seçileceğini göstermektedir.

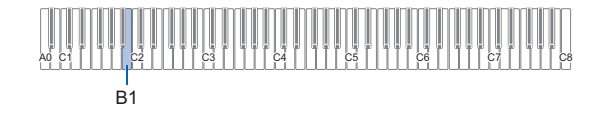

# **1.** <sup>8</sup> GRAND PIANO **düğmesini basılı tutun.**

• Aşağıda belirtilen adım 3 içerisinde 8 GRAND PIANO düğmesini bırakıncaya kadar tonları seçmek ve diğer ayarları yapılandırmak için klavye düğmelerini kullanabilirsiniz. **8 GRAND PIANO** düğmesi basılı iken gerçekleştirebileceğiniz işlemler hakkında bilgi için ayrı "Klavye Fonksiyon Listesi" bakınız.

# **2. B1 klavye tuşuna basınız.**

Bu, JAZZ ORGAN tonunu seçer ve JAZZ ORGAN tonunu kullanarak bildirim tonunun ses vermesini sağlar.

# **3.** <sup>8</sup> GRAND PIANO **düğmesini bırakın.**

• Şimdi JAZZ ORGAN tonuyla klavyede çalabilirsiniz.

# <span id="page-9-0"></span>**Bildirim Tonları**

Bir dokunmatik düğme ve klavye tuş kombinasyonu işlemi gerçekleştirdiğinizde (sayfa [TR-9\)](#page-9-1), işlemin sonucunu bildirmek için klavye tuşuna bastığınızda bir bildirim sesi duyulur. Bildirim tonları aşağıda tanımlanmıştır.

#### ■ **Bildirim Tonu Tipleri**

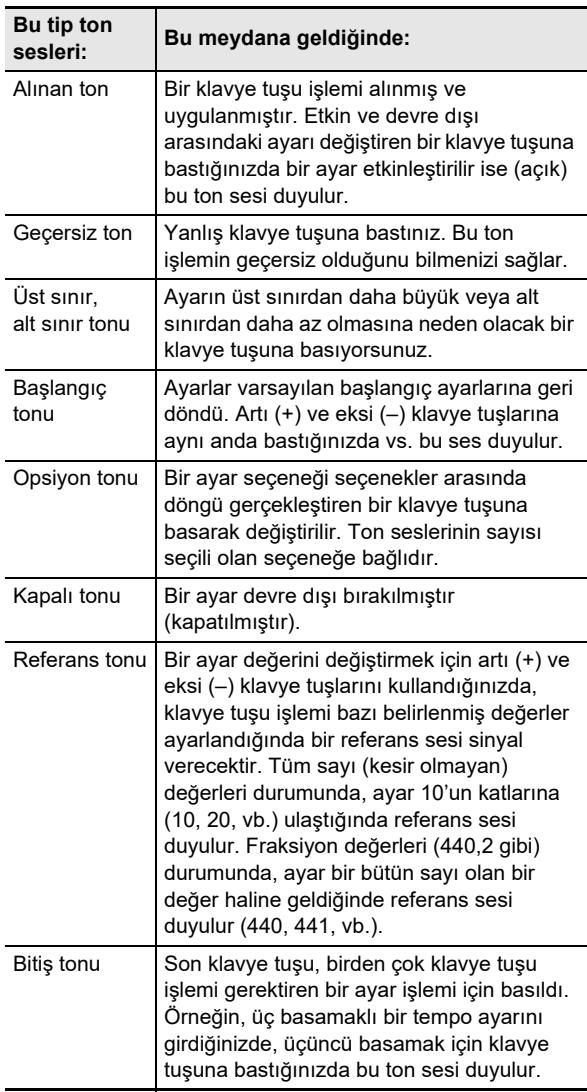

#### <span id="page-9-3"></span><span id="page-9-2"></span>■ **Bildirim Tonu Ayarları**

Dijital Piyanonuz seçim yapabileceğiniz üç farklı bildirim tonu seti ile birlikte gelmektedir. İsterseniz, bildirim tonlarını devre dışı da bırakabilirsiniz. Bildirim tonu ayarının nasıl değiştirileceği hakkında bilgi için, bakınız ["Diğer Ayarlar"](#page-34-0) (sayfa [TR-34](#page-34-0)).

# <span id="page-10-1"></span>**Dijital Piyano İşlevleri**

# <span id="page-10-2"></span>**Demo Ezgileri Dinlemek**

- **1.** <sup>3</sup> FUNCTION **düğmesini basılı tutun.** Bu DEMO ısığının yanıp sönmesine ve **4 SOUND** MODE ışığının yakmasına (ve diğer düğmelerin ışıklarının sönmesine) neden olur.
- **2.** <sup>4</sup> SOUND MODE **düğmesine dokunun.** Bu, 6  $\blacktriangleright$  **I** ve DEMO düğmelerinin ışıklarının yanmasına neden olur ve bir demo şarkısının playback'ini başlatır ( $\bigcirc$   $\blacktriangleright$ / $\blacksquare$  düğmesinin ışıkları hariç düğmelerin ışıklarının sönmesi). Demo şarkı playbacki tamamlandığında, Müzik Kütüphanesi (sayfa [TR-24\)](#page-24-1) şarkılarının playbacki ile devam edecektir.

• Aşağıdaki işlemler, demo çalma sırasında desteklenir.

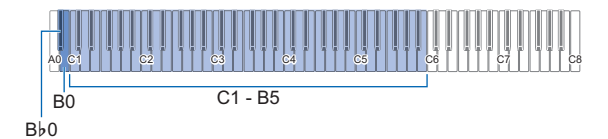

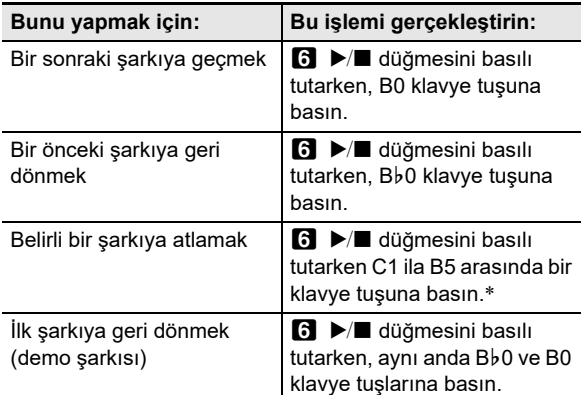

Her bir klavye tuşuna atanan şarkı numarası hakkında bilgi için bkz.["Müzik Kütüphanesi Listesi"](#page-43-0) (sayfa [TR-43\)](#page-43-0).

#### **3. Demo şarkı playbackini durdurmak için, 6**  $\blacktriangleright$   $\blacktriangleright$  düğmesine dokunun.

Bu, yukarıdaki prosedürde kapatılan düğme ışıklarının tekrar yanmasına neden olur.

# **NOT**

• Otomatik Kapanma etkinleştirilmişse, demo çalma sırasında bile tanımlanan süre sonunda güç otomatik olarak kapanacaktır. Bunu önlemek için, ["Otomatik Güç](#page-7-3)  [Kapatma özelliğini etkinleştirmek veya devre dışı bırakmak](#page-7-3)" altındaki Otomatik Kapanmayı devre dışı bırakma prosedürünü kullanabilirsiniz (sayfa [TR-7\)](#page-7-3).

# <span id="page-10-3"></span>**Ton Seçme**

Dijital Piyanonuz tüm klavye aralığına atanan üç grand piyano sesi, sadece alt aralığına atanabilir bir bas tonu da dahil olmak üzere 17 ton ile birlikte gelmektedir. Klavyeye tek bir ton atamaya ek olarak, iki farklı ton katmanlayabilir ve klavyenin sol tarafını ve sağ tarafını tonlar arasında bölebilirsiniz.

#### <span id="page-10-4"></span><span id="page-10-0"></span>**Tek Bir Ton Seçme**

#### ■ **Klavye tuşlarını kullanarak bir ton seçmek**

#### **1.** <sup>8</sup> GRAND PIANO **düğmesini basılı tutarken, A0 ila C**{**2 arasında bir klavye tuşuna basın.**

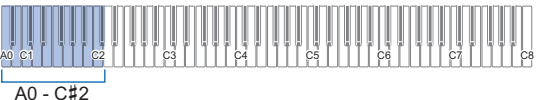

- Örneğin, F#1 klavye tuşuna basmak HARPSICHORD tonunu seçecek ve HARPSICHORD tonunu kullanarak onay tonunun sesini verecektir.
- Her bir klavye tuşuna atanan ton hakkında bilgi için bakınız ["Ton Listesi](#page-42-0)" (sayfa [TR-42](#page-42-0)).

#### **2.** <sup>8</sup> GRAND PIANO **düğmesini bırakın.**

#### ■ **Dokunmatik düğmeler ile bir ton seçmek**

**1.İstediğiniz tonu seçmek için aşağıda açıklandığı gibi bir düğmeye dokunun.**

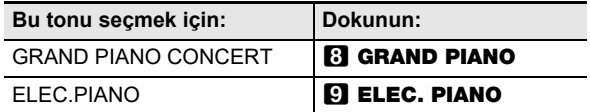

• Tonlar şu anda katmanlıysa (sayfa [TR-11](#page-11-1)) ya da klavye iki ton arasında bölümlenmişse (sayfa [TR-12\)](#page-12-1), bir ton seçmek için yukarıdaki prosedürü uygulamak katmanlama ve bölümleme ayarlarını iptal eder.

#### ■ Grand Piyano Tonları

Üç grand piyano tonunun her birinin özellikleri aşağıdaki tabloda açıklanmıştır.

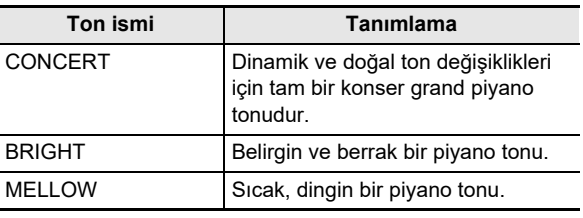

#### <span id="page-11-1"></span><span id="page-11-0"></span>**İki Ton Katmanlama**

Katmanlama, aynı anda iki farklı ton ile ses çıkarmayı mümkün kılar. Başka bir ton üzerine katmanlanan ton "Upper2 parça tonu" olarak bu kılavuzda atıfta bulunulan "Upper2 tonu"dur. Katmanlanan Upper2 ton, "Upper1 tonu" olarak atıfta bulunulan "Upper1 parça tonudur".

#### ■ **İki tonu katmanlamak için**

**1. Upper1 tonunu seçmek için "[Tek Bir Ton](#page-10-4)  [Seçme](#page-10-4)" (sayfa [TR-10\)](#page-10-4) altındaki işlemi kullanın.**

# **2. Upper2 tonunu seçmek.**

(1) 9 ELEC. PIANO düğmesini basılı tutarken, A0 ila C#2 arasında bir klavye tuşuna basınız.

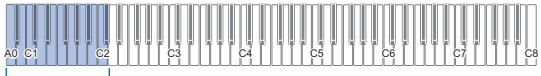

 $AO - C$ #2

- Örneğin, Ab1 klavye tuşuna basmak STRINGS 1 düğmesini Upper2 tonu olarak seçecek ve STRINGS 1 tonunu kullanarak onay tonunun sesini verecektir.
- Her bir klavye tuşuna atanan ton hakkında ayrıntılı bilgi için ayrı "Klavye Fonksiyon Listesi" bkz. "ELEC.PIANO Düğmesi + Klavye tuşu".
- (2) **9 ELEC. PIANO** düğmesini bırakınız.

# **3. Katmanlamayı etkinleştirmek.**

(1) **9 ELEC. PIANO** düğmesini basılı tutarken, C7 klavye tuşuna basınız.

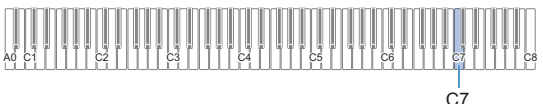

- C7 düğmesine her basışta, katmanlama etkin ve devre dışı arasında geçiş yapar. Bir bildirim tonu (sayfa [TR-9\)](#page-9-0) katmanlamanın etkin veya devre dışı olup olmadığını bildirmek için ses verecektir.
- (2) **9 ELEC. PIANO** düğmesini bırakınız.
	- Şimdi çalmak için bir klavye tuşuna bastığınızda, seçtiğiniz iki ton (Upper1 ve Upper2) aynı anda ses verecektir.
	- Sadece Upper1 tonu ile çalmaya geri dönmek için, katman fonksiyonunu devre dışı bırakın.

# **NOT**

- Upper2 parçasının ses seviyesini ayarlayabilirsiniz ve diğer Upper2 parça ayarlarını yapılandırabilirsiniz. Daha fazla bilgi için, bakınız ["Parça ve Alt Parça Ayarlarının Upper2](#page-30-0)  [Yapılandırılması"](#page-30-0) (sayfa [TR-30\)](#page-30-0).
- Upper1 parçasının sesini ayarlamak hakkında bilgi için bkz. ["Parça Ses Seviyesinin Upper1 Ayarlanması](#page-29-1)" (sayfa [TR-29](#page-29-1)).

#### ■ **Klavye katmanlamanın iptali**

Klavye katmanlamanın iptali için aşağıdaki işlemlerden birini gerçekleştirebilirsiniz.

**9 ELEC. PIANO** düğmesini basılı tutarken, C7 klavye tuşuna basın.

C7 düğmesine her basışta, katmanlama etkin ve devre dışı arasında geçiş yapar. Katmanlamanın devre dışı bırakıldığını teyit etmek için bildirim tonu ses verdikten sonra (sayfa [TR-9\)](#page-9-0), **9 ELEC. PIANO** düğmesini bırakın.

**8 GRAND PIANO** ya da **9 ELEC. PIANO** düğmesine dokunun.

Bu klavye katmanlamayı iptal eder ve dokunduğunuz düğmeye karşılık gelen tonu seçer.

# <span id="page-12-1"></span><span id="page-12-0"></span>**Klavyeyi İki Ton Arasında Bölme**

Bas tonu duymak için klavyenin alt aralığını kullanabilirsiniz. Klavye bir sol taraf ve bir sağ taraf aralığında bölündüğünde, alt (sol taraf) aralığına atanan ton bu kılavuzda "Alt ton" olarak belirtilen "Alt parça tonudur". Üst (sağ taraf) aralığına atanan ton, "Upper1 tonu" olarak belirtilen "Upper1 parça tonudur". Bas olmayan 17 tondan herhangi biri üst aralığa atanabilir.

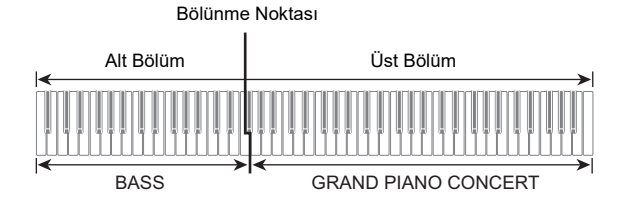

- **Alt aralıkta bas notaları çalmak için bölmeyi kullanmak**
- **1. Üst aralık (Upper1) tonunu seçmek için "[Tek](#page-10-4)  [Bir Ton Seçme](#page-10-4)" (sayfa [TR-10\)](#page-10-4) altındaki prosedürü kullanın.**
- **2.** <sup>9</sup> ELEC. PIANO **düğmesini basılı tutarken, D2 klavye tuşuna basın.**

Bu bas tonunu alt aralığa atamaktadır.

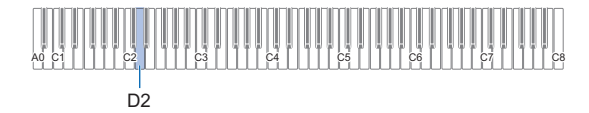

#### **3.** <sup>9</sup> ELEC. PIANO **düğmesini bırakın.**

#### **NOT**

• Alt parçanın ses seviyesini ayarlayabilirsiniz ve diğer Alt parça ayarlarını yapılandırabilirsiniz. Daha fazla bilgi için, bakınız "[Parça ve Alt Parça Ayarlarının Upper2](#page-30-0)  [Yapılandırılması"](#page-30-0) (sayfa [TR-30\)](#page-30-0).

#### ■ **Klavye bölümlemenin iptali**

Klavye bölümlemenin iptali için aşağıdaki işlemlerden birini gerçekleştirebilirsiniz.

- **9 ELEC. PIANO** düğmesini basılı tutarken, A0 ila C#2 arasında bir klavye tuşuna basın. Bu klavye bölümlemeyi iptal eder ve bastığınız klavye tuşuna atanan tonun Upper2 tonu olmasını sağlar (sayfa [TR-11](#page-11-1)).
- **8 GRAND PIANO** ya da **9 ELEC. PIANO** düğmesine dokunun.

Bu klavye bölümlemeyi iptal eder ve dokunduğunuz düğmeye karşılık gelen tonu seçer.

# <span id="page-12-2"></span>**Klavyenin Dokunma Baskısına Tepkisinin Değiştirilmesi (Dokunma Tepkisi)**

Dokunma Tepkisi ton seviyesini klavye baskısına (hız) uygun olarak değiştirir. Bu sayede akustik piyano ile aynı sesleri elde etmiş olursunuz.

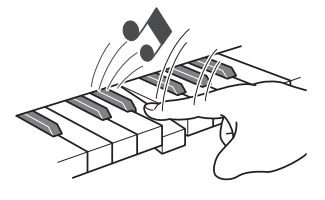

Hızlı basmanız halinde daha yüksek notalar elde edersiniz.

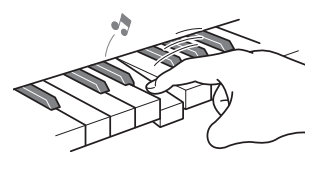

elde edersiniz.

Yavaş basmanız halinde daha yumuşak notalar

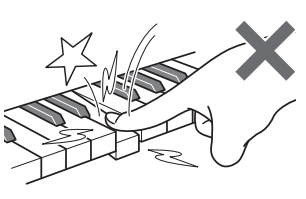

Çok fazla basınç uygulamamaya çalışın.

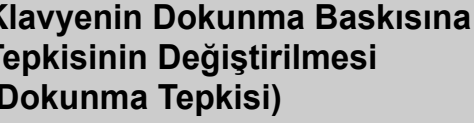

#### ■ **Dokunma tepkisi hassasiyetini değiştirmek için**

**1.** <sup>8</sup> GRAND PIANO **düğmesini basılı tutarken, F**{**7 ila B7 arasında bir klavye tuşuna basın.**

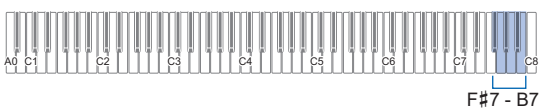

• Aşağıdaki tablo, her bir klavye tuşuna atanan Dokunma Tepkisi hassasiyeti ayarlarını gösterir.

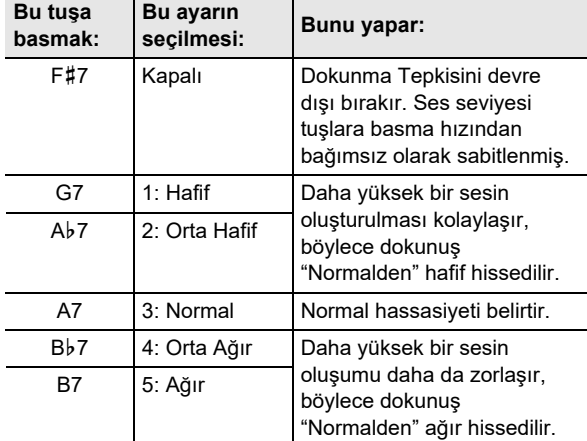

# **2.** <sup>8</sup> GRAND PIANO **düğmesini bırakın.**

# <span id="page-13-1"></span><span id="page-13-0"></span>**Perdenin Semiton Adımlarla Değiştirilmesi (Transpoze)**

Transpoze, Dijital Piyano perdesinin tamamının semiton adımlarla artırılmasına ve azaltılmasına olanak verir. Bu özelliği klavye tuşunu artırmak veya düşürmek ve bir parçayı sizin için daha rahat olan bir tuşta çalmak ya da bir vokalist ile daha iyi uyuşacak bir tuşu ayarlamak vb. için kullanabilirsiniz.

#### <span id="page-13-2"></span>■ **Transpoze ayarını değiştirmek için**

#### **1.** <sup>8</sup> GRAND PIANO **düğmesini basılı tutarken, E7 ya da F7 klavye tuşuna basın.**

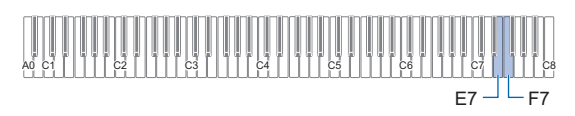

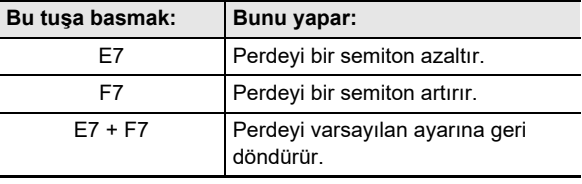

• Klavyenin perdesini –12 ila +12 aralığındaki semitonlar ile değiştirebilirsiniz.

#### **2. Ayarı istediğiniz şekilde gerçekleştikten sonra,**  8 GRAND PIANO **düğmesine bırakın.**

# <span id="page-14-1"></span><span id="page-14-0"></span>**Perde İnce Ayarı (Akort Etme)**

Farklı bir müzikal enstrüman ile birlikte çalmak için perdeyi biraz değiştirmeniz gerekirse, ayarlama özelliğini kullanınız.

- Ayarlama özelliği A4 notasının frekansını da belirler. 415,5 ila 465,9 Hz arasında bir frekans değeri belirleyebilirsiniz. Varsayılan başlangıç ayarı 440,0 Hz olarak belirlenmiştir.
- Frekansı 0,1 Hz adımlar halinde değiştirebilirsiniz.

#### ■ **Akort ayarını değiştirmek için**

- **1.** <sup>3</sup> FUNCTION **düğmesini basılı tutun.**
	- Aşağıdaki 3. adıma kadar 8 FUNCTION düğmesini bırakmayın.
- **2. Akortlamayı ayarlamak için aşağıdaki klavye tuşlarını kullanın.**

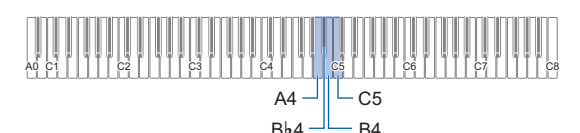

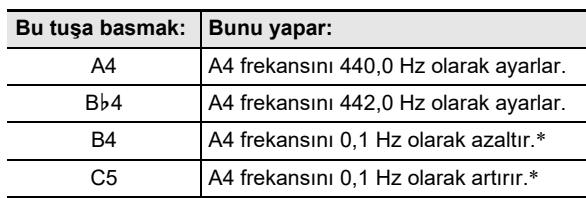

\* Ayar değerleri 440, 441, vb. gibi bir tüm sayı (tam sayı) haline geldiğinde bir referans tonu (sayfa [TR-9](#page-9-2)) duyulur.

#### **3.İstediğiniz akortlamayı seçtikten sonra,**  3 FUNCTION **düğmesini bırakın.**

• Gücü kapatsanız bile ayarlanan akortlama ayarı devam edecektir.

# <span id="page-14-2"></span>**Oktav Birimlerinde Perdeyi Değiştirme (Oktav Değiştirme)**

Oktav Değiştirme Upper1 parçası ve Upper2 parçasında perdeyi oktav birimlerinde tek tek artırma ya da azaltma olanağı sağlar.

■ Oktav birimlerinde Upper1 parçasının perdesini **değiştirmek**

#### **1.** <sup>8</sup> GRAND PIANO **düğmesini basılı tutarken, D7 ya da E**}**7 klavye tuşuna basın.**

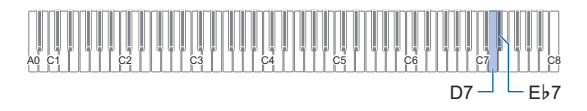

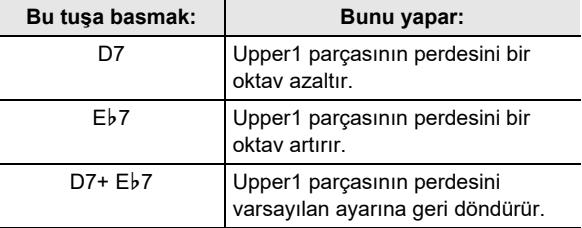

• Oktavı –2 ila +2 aralıklarında değiştirebilirsiniz.

- **2. Ayarı istediğiniz şekilde gerçekleştikten sonra,**  8 GRAND PIANO **düğmesini bırakın.**
- **Oktav birimlerinde Upper2 parçasının perdesini değiştirmek**

#### **1.** <sup>9</sup> ELEC. PIANO **düğmesini basılı tutarken, E**}**7 ya da E7 klavye tuşuna basın.**

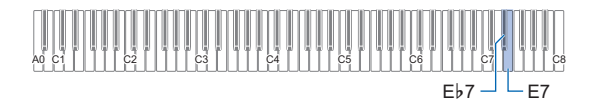

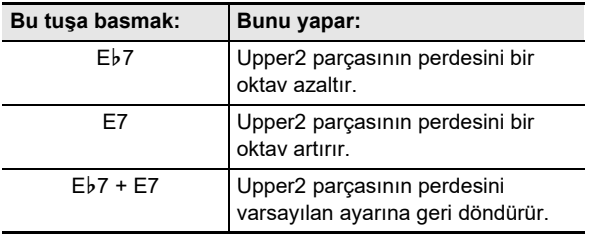

• Oktavı –2 ila +2 aralıklarında değiştirebilirsiniz.

**2. Ayarı istediğiniz şekilde gerçekleştikten sonra,**  9 ELEC. PIANO **düğmesini bırakın.**

# <span id="page-15-1"></span><span id="page-15-0"></span>**Ses Modu Efektlerini Kullanmak (Salon Simülatörü ve Surround)**

Aşağıda tanımlanan efektleri etkinleştirmek ve devre dışı bırakmak için 4 SOUND MODE düğmesini kullanabilirsiniz.

#### ● **Salon Simülatörü**

Salon simülasyon efekti dünyaca ünlü konser salonları ve yapıların zengin berraklık, kısıtlamasız parlaklık ve diğer ayırt edici akustik özelliklerini simüle eder. Dijital Piyanonun ses kaynağına uygulanan salon simülatörü efektinin derinliği ve harici ses girişine\* uygulanan derinlik ayrı olarak ayarlanabilir.

\* Bluetooth bağlantılı bir akıllı cihazdan veya Dijital Piyano'nun **bo AUDIO IN** jakına bağlı bir ses cihazından ses girişi.

#### ● **Surround**

Surround efekti, hoparlörlerin sesini birden fazla yönden (gerçek çevre) geliyor gibi görünen akustikler oluşturur.

### **NOT**

- Varsayılan ayardaki ilk güç Salon Simülatörü etkin ve Surround devre dışıdır.
- Surround efekti Diiital Pivanonun **[ii] PHONES** jakı va da **ib LINE OUT R, L/MONO** jaklarındaki çıkışa uygulanmamaktadır.
- Salon Simülatörü ve Surround efektlerini **etkinleştirmek ve devre dışı bırakmak**

# **1.** <sup>4</sup> SOUND MODE **düğmesine dokunun.**

• Her bir dokunuş ayarlar arasında geçiş yapar ve mevcut ayar, aşağıda gösterildiği gibi LED ışıkları ile belirtilir.

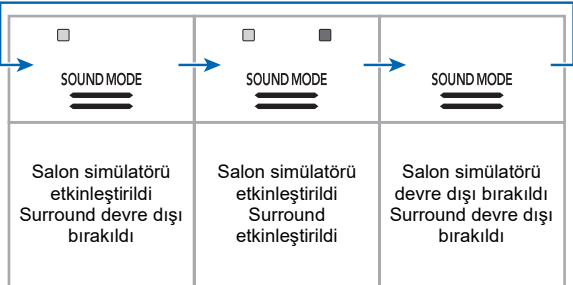

- <span id="page-15-2"></span>■ **Salon Simülatörü tipini belirlemek**
- **1.** <sup>4</sup> SOUND MODE **düğmesini basılı tutarken, A0 ila C1 arasında bir klavye tuşuna basın.**

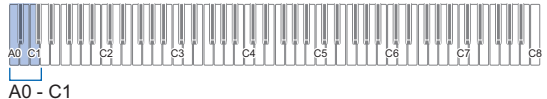

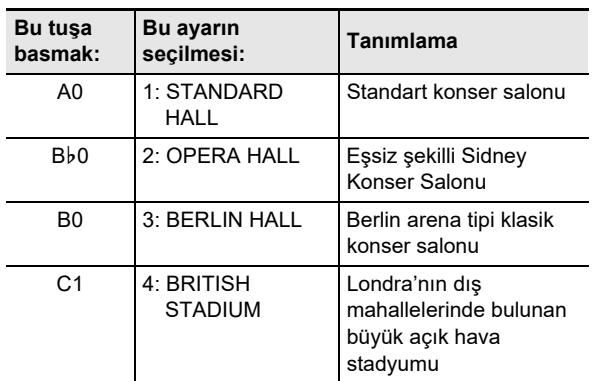

# **2.** <sup>4</sup> SOUND MODE **düğmesini bırakın.**

- **Salon simülatörü efektinin derinliğini ayarlamak**
- **1. Salon simülatörü efektini seçmek için "[Salon](#page-15-2)  [Simülatörü tipini belirlemek](#page-15-2)" altındaki 1. adımı gerçekleştirin.**
- **2.** <sup>4</sup> SOUND MODE **düğmesini basılı tutarken, salon simülatörü derinliğini ayarlamak için aşağıdaki klavye tuşlarını kullanın.**

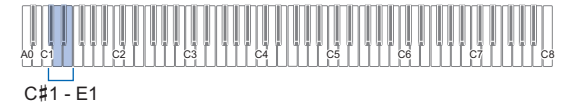

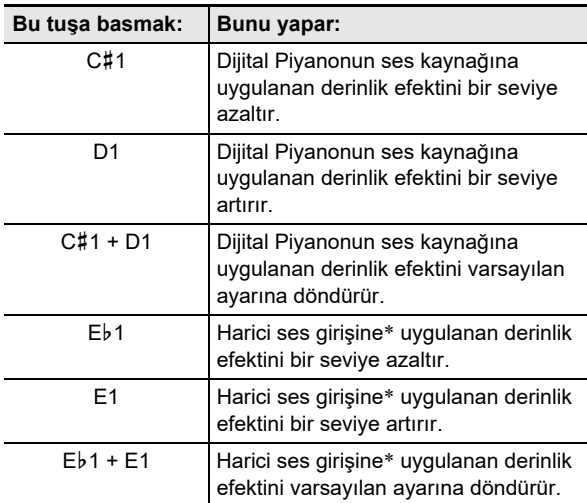

\* Bluetooth bağlantılı bir akıllı cihazdan veya Dijital Piyano'nun **bo AUDIO IN** jakına bağlı bir ses cihazından ses girişi.

- Derinlik efekti 0 (efekt yok) ila 42 (maksimum derinlik) aralığındaki bir değere ayarlanabilir. Ayarı değiştirmek için klavye tuşlarını kullandığınızda, değer 10 katı olduğunda (10, 20 vb.) her hangi bir zamanda referans tonu duyulacaktır (sayfa [TR-9\)](#page-9-2)
- **3. Ayarı istediğiniz şekilde gerçekleştikten sonra,**  4 SOUND MODE **düğmesini bırakın.**

■ Surround tipini belirlemek için

**1.** <sup>4</sup> SOUND MODE **düğmesini basılı tutarken, F1 (Surround Tipi 1) ya da F**{**1 (Surround Tipi 2) klavye tuşuna basın.**

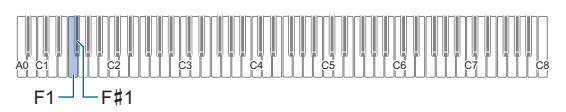

**2.** <sup>4</sup> SOUND MODE **düğmesini bırakın.**

# <span id="page-17-1"></span><span id="page-17-0"></span>**Koro Kullanılması**

Koro notalara derinlik ve genişlik veren bir özelliktir.

#### <span id="page-17-3"></span>■ **Bir tona koro efekti uygulama**

**1.** <sup>4</sup> SOUND MODE **düğmesini basılı tutarken, G1 ila B1 arasında bir klavye tuşuna basın.**

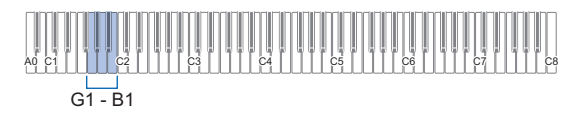

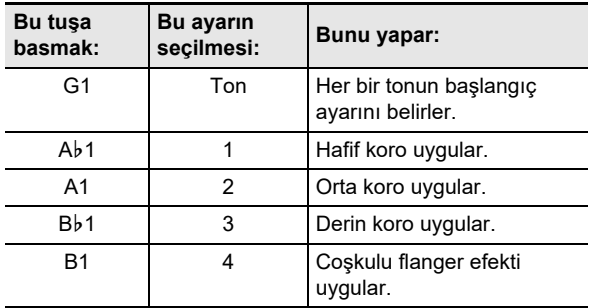

**2.** <sup>4</sup> SOUND MODE **düğmesini bırakın.**

# <span id="page-17-2"></span>**Parlaklığın Kullanılması**

Parlaklık bir sesi ya da parlak ya da yumuşak yapmak için kullanılabilir.

#### ■ **Parlaklığı ayarlamak için**

**1.** <sup>4</sup> SOUND MODE **düğmesini basılı tutarken, C2 ya da C**{**2 klavye tuşuna basın.**

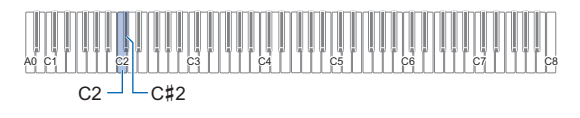

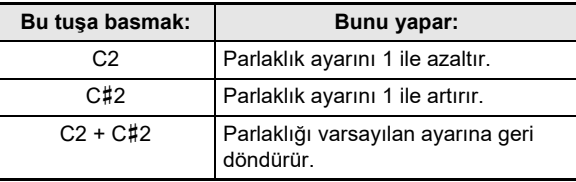

• –3 ila +3 aralığında bir ayar değeri belirleyebilirsiniz. –1 veya daha az notalar daha yumuşak notalar yaparken, +1 veya daha büyük bir ayarlama, notlara daha parlak bir his verir.

**2. Ayarı istediğiniz şekilde gerçekleştikten sonra,**  4 SOUND MODE **düğmesini bırakın.**

# <span id="page-18-0"></span>**Akustik Piyano Ses Özelliklerinin Ayarlanması (Akustik Simülatör)**

Dijital Piyanonuzun tonlarında, kendilerine akustik bir piyanonun karakteristik yankısını veren dahili öğeler bulunur. Notaların özelliklerini ayarlamak için aşağıdaki prosedürü kullanabilirsiniz.

#### ■ **Akustik piyano ses özelliklerinin ayarlanması**

#### **1.** <sup>4</sup> SOUND MODE **düğmesini basılı tutun.**

• Aşağıdaki 3. adıma kadar 4 SOUND MODE düğmesini bırakmayın.

# **2.İstediğiniz ayar öğesini yapılandırmak için aşağıdaki tabloda gösterilen klavye tuşlarını kullanın.**

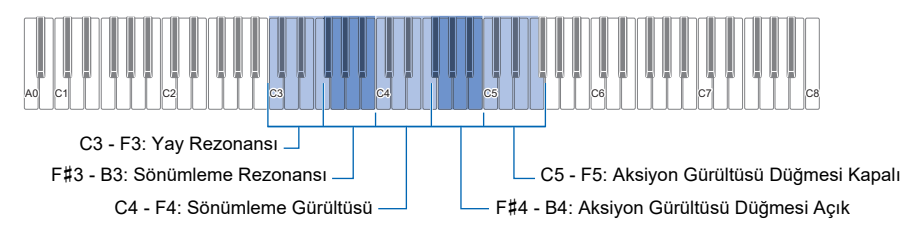

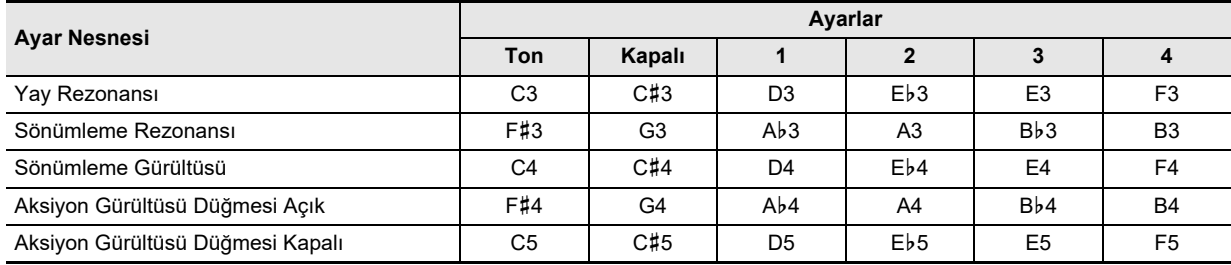

• Her ayar öğesi için, istediğiniz ayara karşılık gelen klavye tuşuna basın. Örneğin, Yay Rezonansı için ayar 4'ü seçmek için F3 klavye tuşuna basın.

• Ayar öğeleri ve ayarları hakkında daha fazla bilgi için bkz. ["Akustik Piyano Ses Ayar Öğeleri Listesi](#page-19-0)" (sayfa [TR-19](#page-19-0)).

# **3. Tüm ayarlar istediğiniz şekilde olduktan sonra,** <sup>4</sup> SOUND MODE **düğmesini bırakın.**

#### <span id="page-19-0"></span>■ **Akustik Piyano Ses Ayar Öğeleri Listesi**

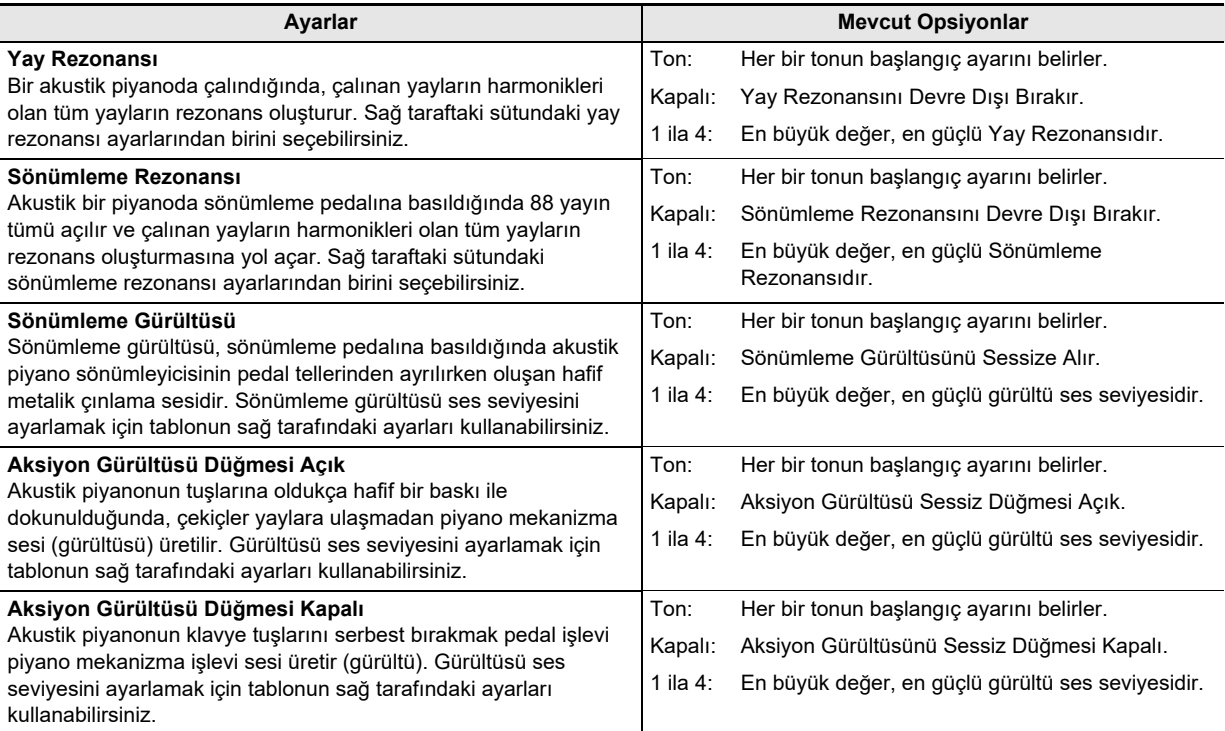

# <span id="page-20-1"></span><span id="page-20-0"></span>**Metronomun (Tempo Ölçer) Kullanılması**

Metronom, ölçüyü belirtmek için düzenli bir tonda ses çıkarır. Düzenli bir tempo ile pratik yapmak istiyorsanız, metronomu kullanın.

#### ■ **Metronomu başlatmak veya durdurmak için**

#### **1.** <sup>5</sup> METRONOME **düğmesine dokunun.**

Bu, metronomu başlatacaktır.

- $\cdot$   $\cdot$   $\cdot$   $\cdot$   $\cdot$  düğmesi üzerindeki LEDler düğme metronom vuruşları ile uygun tempoda sarı (ilk vuruş) ve kırmızı (kalan vuruşlar) yanıp söner.
- Metronom temposunu, vuruşunu ve ses ayarlarını belirleyebilirsiniz. Aşağıdaki bilgiye bakınız. [Tempoyu Belirlemek](#page-21-1) (sayfa [TR-21](#page-21-1)) [Metronom vuruşunu değiştirmek için](#page-20-2) (sayfa [TR-20\)](#page-20-2) [Metronom ses seviyesini ayarlama](#page-20-3) (sayfa [TR-20\)](#page-20-3)
- **2. Metronomu kapatmak için** <sup>5</sup> METRONOME **düğmesine tekrar dokunun.**

#### <span id="page-20-2"></span>■ **Metronom vuruşunu değiştirmek için**

**1.** <sup>5</sup> METRONOME **düğmesini basılı tutarken, C2 ila A2 arasında bir klavye tuşuna basın.**

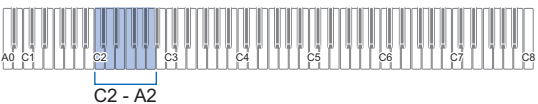

• Aşağıdaki tabloda gösterildiği gibi vuruş ayarı, bastığınız klavye tuşuna uygun olarak değişir.

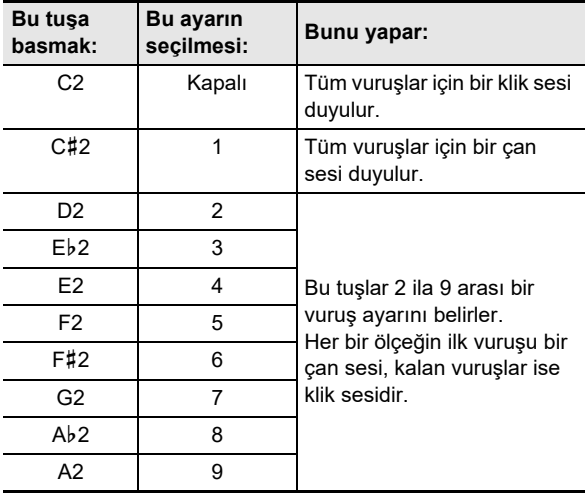

# **2.** <sup>5</sup> METRONOME **düğmesini bırakın.**

#### <span id="page-20-3"></span>■ **Metronom ses seviyesini ayarlama**

#### **1.** <sup>5</sup> METRONOME **düğmesini basılı tutarken, B**}**1 ya da B1 klavye tuşuna basın.**

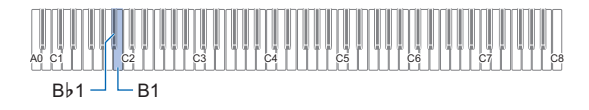

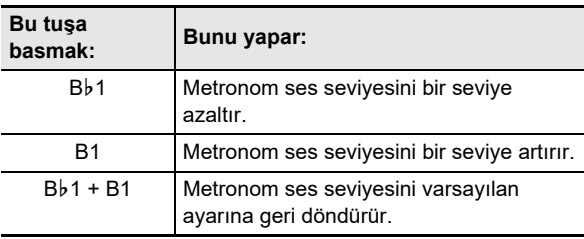

• Metronom ses seviyesini 0 (sessiz) ve 42 (maksimum) aralığında ayarlayabilirsiniz. Ayarı değiştirmek için Bb1 ve B1 klavye tuşlarını kullandığınızda, değer 10 'un katlarına (10, 20, vb.) ulaştığı her hangi bir zamanda referans tonu duyulacaktır (sayfa [TR-9](#page-9-2))

# **2.** <sup>5</sup> METRONOME **düğmesini bırakın.**

# <span id="page-21-1"></span><span id="page-21-0"></span>**Tempoyu Belirlemek**

Metronomu kullanırken (sayfa [TR-20](#page-20-1)) ya da bir Müzik Kütüphanesi şarkısını playback yaparken (sayfa [TR-24\)](#page-24-1), dakika başına 20 ila 255 vuruş aralığında bir tempo ayarını belirleyebilirsiniz. Tempo ayar değerini belirlemek için klavye tuşlarını kullanın.

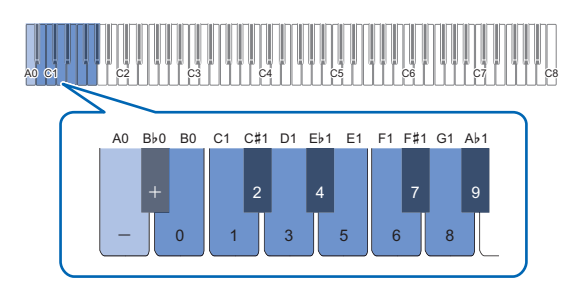

#### ■ **Tempo ayar değeri girmek için**

- **1.** <sup>5</sup> METRONOME **düğmesini basılı tutun.** • Aşağıdaki 3. adıma kadar **5 METRONOME** 
	- düğmesini bırakmayın.

# **2. Tempo ayar değeri girmek için B0 ila A**}**<sup>1</sup> arasındaki klavye tuşlarını kullanın.**

- Tempo değeri için üç hane girin. Üç haneden daha az bir değeri belirlemek için, kullanılmayan ilk hanenin önüne sıfır (0) girin. Örneğin, 80 bpm tempo için, klavye tuşlarına aşağıdaki sıra ile basın: B0 $(0) \rightarrow G1$  $(8) \rightarrow$  B0 (0). Üçüncü haneyi girdiğinizde bitiş tonu (sayfa [TR-9\)](#page-9-3) duyulacaktır.
- Burada, her basışta tempoyu 1 yükseltmek ya da azaltmak için A0 ya da Bb0 klavye tuşunu kullanabilirsiniz.
- A0 ve Bb0 klavye tuşlarına aynı anda basmak tempo ayarını mevcut durumda seçilen Müzik Kütüphanesi şarkısı (sayfa [TR-24\)](#page-24-1) için ilk varsayılan ayara geri döndürecektir.

#### **3. Ayarı istediğiniz şekilde gerçekleştikten sonra,**  5 METRONOME **düğmesini bırakın.**

- **Tek seferde tempo ayarını yükseltmek ya da azaltmak**
- **1.** <sup>5</sup> METRONOME **düğmesini basılı tutarken, gerektiği gibi A0 ya da B**}**0 klavye tuşuna basın.**
	- A0 klavye tuşuna her basış ayar değerini 1 yükseltecek, B}0 ise 1 düşürecektir.
	- Ayrıca tempo ayar değeri girmek için B0 ila Ab1 arasındaki klavye tuşlarını kullanabilirsiniz.

#### **2.** <sup>5</sup> METRONOME **düğmesini bırakın.**

#### **NOT**

• Ayrıca **ile damper pedal** jakına bağlı pedalın ayarını yapılandırabilirsiniz, böylece pedala bir çok kez basmak pedal basış hızına uyum sağlamak için tempo değerinin değişmesine neden olacaktır. Bkz. ["Pedal Fonksiyonlarının](#page-33-0)  [Değiştirilmesi](#page-33-0)" (sayfa [TR-33](#page-33-0)).

# <span id="page-22-0"></span>**Düet Çalma için Klavyenin Ayrılması**

Düet çalma için klavyeyi ortadan ayırabilirsiniz, bu şekilde sol ve sağ taraflar aynı aralıklara sahip olur.

Düet Modu; öğretmen sol tarafta çalarken, öğrencinin sağ tarafta aynı şarkıyı çaldığı mükemmel bir ders işleme yoludur.

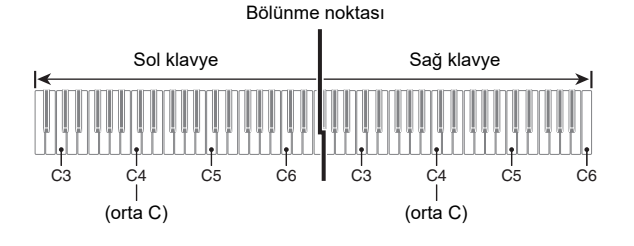

# **NOT**

• Sol ve sağ klavyenin oktav birimlerindeki aralıklarını başlangıçtaki varsayılan ayarlarından değiştirebilirsiniz. Bir kişi sol el bölümünde diğer kişi sağ el bölümünde çalarken başlangıçtaki varsayılan aralığın yeterli olmaması halinde bu işlev kullanışlıdır.

İşlem ayarı konusunda bilgi için bkz. "[Düet klavyelerinin](#page-23-1)  [oktavlarını değiştirmek için](#page-23-1)" (sayfa [TR-23](#page-23-1)).

#### ■ **Düet Çalarken Pedal İşlemi**

• Eğer ayrı bir şekilde mevcut olan SP-34 Pedal Ünitesini kullanıyorsanız, Sağ dış pedal sağ taraftaki sönümleme pedalı işlevi görürken, sol dış pedal sol taraftaki sönümleme pedalı işlevi görür. Yalnızca klavyenin sağ tarafındaki sönümleme pedalı yarım pedal işlemlerini destekler.

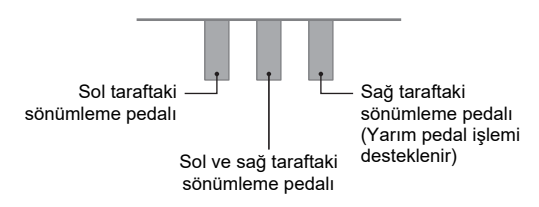

• Tedarik edilen SP-3 Pedalı her iki sol klavyeyi ve sağ klavyeyi etkileyen bir sönümleme pedalı olarak kullanmak için onu **D** DAMPER PEDAL jakına bağlayın. Duet Modunda, bu pedal ["Pedal Fonksiyonlarının](#page-33-0)  [Değiştirilmesi](#page-33-0)" (sayfa [TR-33](#page-33-0)) içerisindeki prosedüre göre kendisine verilen efekt tipine bakılmaksızın, bir damper pedalı olarak işlev görür. Bu durumda yarım pedal işlemi desteklenmez.

#### ■ **Düet Modunu kullanmak**

**1.** <sup>3</sup> FUNCTION **düğmesini basılı tutarken, C4 klavye tuşuna basın.**

# A0 C1 C2 C3 C4 C5 C6 C7 C8  $\overline{C}A$

Bu ayarı değiştirmek için C4 klavye tuşuna her basıldığında, yeni seçilen ayarı belirtmek için bir bildirim tonu duyulur.

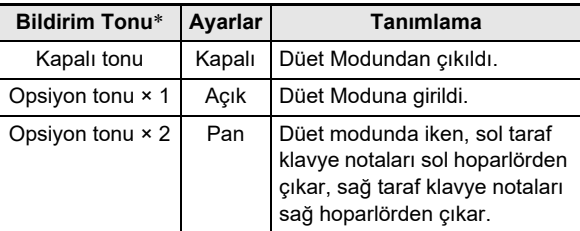

Daha fazla bilgi için, bakınız "[Bildirim Tonları](#page-9-0)" (sayfa [TR-9\)](#page-9-0).

#### **2. Ayarı istediğiniz şekilde gerçekleştikten sonra,**  3 FUNCTION **düğmesini bırakın.**

#### **NOT**

- Bazı ayarlar sabitlenir ve Düet Modundayken değiştirilemez.
- Salon Simülatörü (sayfa [TR-15\)](#page-15-1), Surround (sayfa [TR-15\)](#page-15-1) ve Koro (sayfa [TR-17](#page-17-3)) Düet Modu "Pan" iken devre dışı bırakılır.

<span id="page-23-1"></span>■ **Düet klavyelerinin oktavlarını değiştirmek için**

**1.** <sup>3</sup> FUNCTION **düğmesini basılı tutun.**

• Asağıdaki 3. adıma kadar **3 FUNCTION** düğmesini bırakmayın.

**2. Sol taraf ve sağ taraf klavyelerinin oktavlarını değiştirmek için aşağıdaki klavye tuşlarını kullanın.**

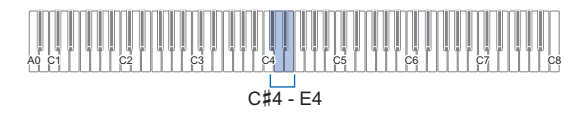

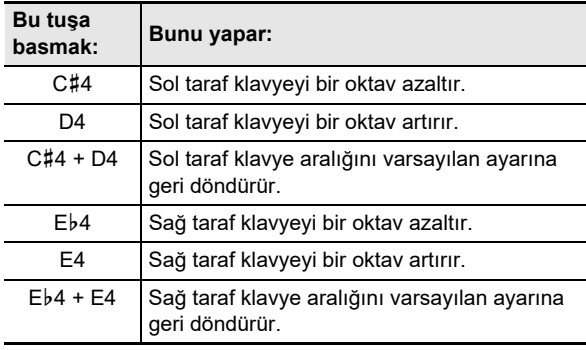

• Her klavyenin oktavını –2 ila +2 oktav aralıklarında değiştirebilirsiniz.

#### **Ayar Örneği**

D4 klavye tuşuna bir kez basmak aşağıda gösterildiği gibi klavye oktavlarını yapılandıracaktır.

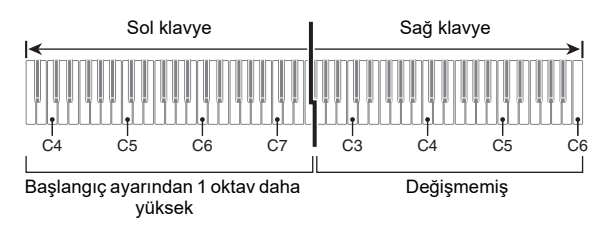

**3. Oktav ayarları istediğiniz şekilde olduktan sonra** 3 FUNCTION **düğmesini bırakın.**

# <span id="page-23-0"></span>**Klavyenin Skala Ayarının (Temperamen) Değiştirilmesi**

Klavyenin skalasını (akor sistemini) standart eşit temperamenden Hint müziği, Arap müziği, klasik parçalar vs. çalmaya daha uygun bir ayarla değiştirebilirsiniz. Aşağıdaki 17 önceden ayarlı skalalardan bir tanesini seçebilirsiniz.

■ **Skalayı değiştirmek için**

#### **1.** <sup>3</sup> FUNCTION **düğmesini basılı tutarken, G1 ila B2 arasında bir klavye tuşuna basın.**

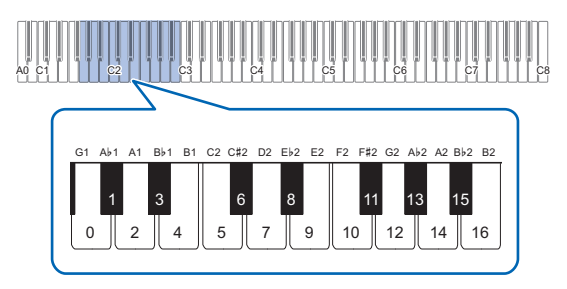

• Bir klavye tuşuna basmak, aşağıdaki tabloda gösterildiği gibi geçerli skalaya göre değişir.

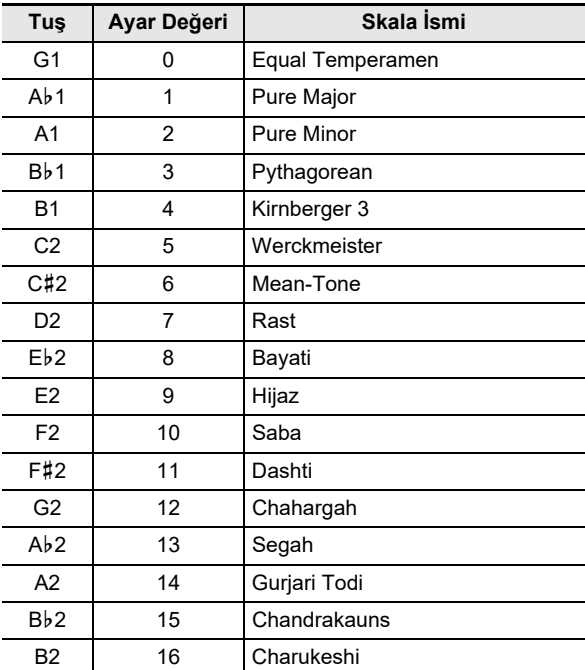

**2.** <sup>3</sup> FUNCTION **düğmesini bırakın.**

#### ■ **Ölçünün alt notasını belirlemek için**

**1.** <sup>3</sup> FUNCTION **düğmesini basılı tutarken, C3 ila B3 arasında bir klavye tuşuna basın.**

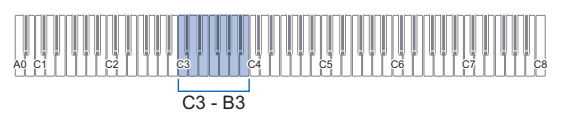

• Bastığınız klavye tuşunun notu temel not haline gelir.

# **2.** <sup>3</sup> FUNCTION **düğmesini bırakın.**

# <span id="page-24-1"></span><span id="page-24-0"></span>**Şarkıları Dinlemek (Müzik Kütüphanesi)**

Dinleme keyfi ya da piyano şarkılarıyla alıştırma yapmak için Müzik kütüphanesini kullanabilirsiniz.

- Müzik Kütüphanesi 1'den 60'a kadar numaralandırılmış 60 şarkı içerir.
- Ayrıca bir akıllı cihazdan Dijital Piyanoya şarkılar aktarabilirsiniz (kullanıcı şarkıları) ve onları 61 ila 70 arasında Müzik Kütüphanesi şarkıları olarak kaydedebilirsiniz. Kullanıcı şarkıları aynı zamanda playback ve alıştırma için kullanılabilir.

# (V) ÖNEMLİ!

**• Kullanıcı şarkılarını ekleme ve silme, yalnızca Dijital Piyanoya bağlı akıllı bir cihazdan yapılabilir. Daha fazla bilgi için, bakınız "[Akıllı Bir Cihaz Bağlama \(APP](#page-37-1)  [Fonksiyonu\)](#page-37-1)" (sayfa [TR-37](#page-37-1)).**

#### <span id="page-24-2"></span>■ **Müzik Kütüphanesi şarkılarını dinlemek**

#### **1.İstediğiniz şarkıyı seçin.**

(1)  $\Box$   $\blacktriangleright$   $\blacksquare$  düğmesini basılı tutarken, aşağıdaki klavye tuşlarından birine basın.

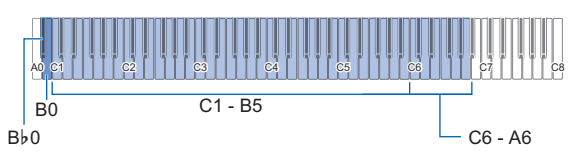

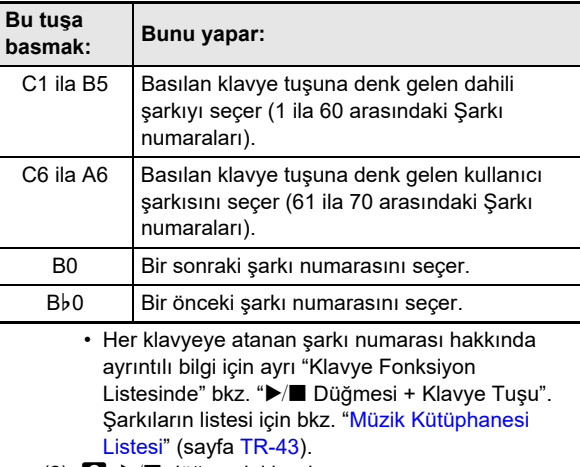

 $(2)$  6  $\blacktriangleright$   $\blacksquare$  düğmesini bırakın.

#### **2.** Sarkı playbackini başlatmak için, **6** ▶/■ **düğmesine dokunun.**

- **6**  $\blacktriangleright$ / $\blacksquare$  düğmesi üzerindeki LEDler düğme metronom vuruşları ile uygun tempoda sarı (ilk vuruş) ve kırmızı (kalan vuruşlar) yanıp söner.
- Şarkının sonuna gelindiğinde, playback otomatik olarak duracaktır. Şarkı playbackini durdurmakmak için,  $\bullet$   $\blacktriangleright$   $\blacksquare$  düğmesine dokunun.

# **NOT**

• Yukarıdaki prosedürün 1. adımında bir şarkı seçilmesi, seçilen şarkı için uygun ayarlarla Dijital Piyanoyu otomatik olarak yapılandırır ve oynatma bölümünü (sayfa [TR-25](#page-25-0)) ayarlarını ilk varsayılan ayarlarına döndürür.

#### <span id="page-25-0"></span>■ **Alıştırma için Müzik Kütüphanesi Şarkısı kullanmak**

### **NOT**

- Dahili bir şarkının sol el bölümü ya da sağ el bölümünü kapatabilir ve klavye ile birlikte çalabilirsiniz.
- **1. Birlikte çalmak istediğiniz şarkıyı seçmek için "[Müzik Kütüphanesi şarkılarını dinlemek](#page-24-2)" (sayfa [TR-24\)](#page-24-2) altında 1. adımı uygulayın.**
- **2. Şarkının temposunu belirlemek için "[Tempoyu](#page-21-1)  [Belirlemek"](#page-21-1) (sayfa [TR-21](#page-21-1)) altındaki prosedürü uygulayın.**
	- Bazı şarkılarla, tempo performans ifadesine uygun bir şekilde değişecektir.
- **3. Playback bölümünü seçin (sol ya da sağ el bölümü).**
- (1)  $\bullet$   $\blacktriangleright$   $\blacksquare$  düğmesini basılı tutarken, A0 (en soldaki beyaz tuş) klavye tuşuna basın. A0 klavye tuşuna her basıldığında aşağıda gösterilen ayarlar arasında geçiş yapar. Sadece L yanıyor: Sol el bölümü çalıyor, sağ el bölümü sessiz. Sadece R yanıyor: Sağ el bölümü çalıyor, sol el bölümü sessiz. LR her ikisi yanıyor: Sol el ve sağ el her iki bölüm çalıyor.  $(2)$   $\Box$   $\blacktriangleright$   $\Box$  düğmesini bırakın. **4.** Şarkı playbackini başlatmak için, **6 >**/■

#### **düğmesine dokunun.**

- Playback eşliğinde sessiz bölümü çalın.
- Aynı zamanda playback sırasında tempo ayarını değiştirebilirsiniz.
- Şarkının sonuna gelindiğinde, playback otomatik olarak duracaktır. Şarkı playbackini durdurmakmak için,  $\bullet$   $\blacktriangleright$   $\blacksquare$  düğmesine dokunun.

# <span id="page-26-1"></span><span id="page-26-0"></span>**Kaydetme ve Playback Performansları (MIDI Kaydedici)**

Dijital Piyano klavyede çaldıklarınızı kaydedebilir ve istediğinizde bunları geri çalabilir.

# (V) ÖNEMLİ!

**• CASIO COMPUTER CO., LTD.; arıza, onarım ya da herhangi bir başka nedenden ötürü kayıtlı verilerin silinmesinden doğan herhangi bir zarar, kâr kaybı ya da üçüncü şahısların hak taleplerinden sorumlu değildir.**

#### ■ **Dijital Piyano performanslarınızı nasıl kaydediyor (MIDI Kaydedici)**

Dijital Piyanonuz performanslarınızı kaydetmek için bir MIDI Kaydedici (bir audio kaydedici değil) kullanır. Klavye performans bilgileri (klavye tuşlarına basma ve bırakma, dokunma basıncı vb.) MIDI verileri olarak kaydedilir.\*

- Tek seferde kayıtlı bir şarkı hafızada tutulabilir. Yeni bir kayıt başlatılması hafızada daha önce kaydedilen verileri siler.
- Sol track ve sağ track ayrı ayrı kaydedilebilir ve tek bir şarkıda kombinlenebilir.

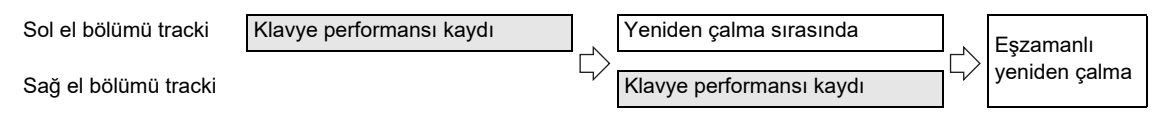

• Bir şarkı için yaklaşık 10.000 notaya kadar (toplam iki track) kaydedilebilir.

#### \* MIDI

MIDI, "Müzikal Enstrüman Dijital Arayüzünün" kısaltmasıdır. Bu, müzik enstrümanları, bilgisayarlar ve diğer cihazlar için üreticiye bakılmadan performans bilgileri (klavye tuşlarına basma/bırakma, dokunma basıncı vb.) alışverişi yapmayı mümkün kılan evrensel bir standarttır. Bu durumda performans verileri "MIDI verileri" olarak adlandırılır.

#### **NOT**

• Dijital Piyano belleğinde saklanan MIDI verileri bir USB flaş belleğe, bilgisayara ya da başka bir harici cihaza kaydedilemez.

#### <span id="page-26-2"></span>■ **Kayıtlı MIDI verileri**

MIDI Kaydedici ile kayıt yapmak aşağıdaki Dijital Piyano belleğindeki işlemleri ve ayarları da kaydeder.

- Klavye çalma ve pedal işlemleri
- Ton
- Tempo\*
- Vuruş\*
- Katmanlama ayarı (Sadece sol el bölüm tracki)
- Bölümleme ayarı (Sadece sol el bölüm tracki)
- Düet (Sadece sol el bölüm tracki)
- Ses Modu (Salon Simülatörü tipi, Dijital Piyano ses kaynağına uygulanan Salon Simülatörü derinliği ve Surround Tipi) Koro, Parlaklık\*
- Akustik simülatör ayarı\*
- Skala\*
- \* Her iki track için ortak. Sol el bölümü parça tracki için yapılandırılan ayarlar sağ el bölümü parça tracki için de uygulanmaktadır.

# <span id="page-27-0"></span>**Bir Kayıt Oluşturma**

# (V) ÖNEMLİ!

- **Kayıt işlemi sırasında, geri kalan kaydedilebilir notaların sayısı 100 veya daha az ise, kaydedilen parçanın indikatörü (L ya da R) daha hızlı yanıp sönmeye başlayacaktır. Kalan kaydedilebilir notaların sayısı 0 olduğunda kayıt otomatik olarak durur.**
- **Kayıt esnasında güç kesintisi olması halinde, track içerisinde kaydetmekte olduğunuz tüm veriler silinecektir.**
- **Kayıt Bekleme sırasında veya kayıt devam ederken ayarları yapılandırmak için klavye işlemlerini kullanamazsınız.**
- **Hızlı Kılavuz: En basit performans kaydetme işlemi**
- **1.** <sup>7</sup>0 **(REC) düğmesinin ışığı beyaz yanarken,**  70 **(REC) dokunun.**

Bu  $\blacksquare\blacklozenge$  (REC) (kırmızı) ve  $\blacksquare\blacktriangleright\blacktriangleright\blacktriangleright\blacktriangleright\blacktriangleright\blacktriangleright$  (beyaz) ışıkların yanıp sönmesi ile belirtilen kayıt standby konumuna geçirir.

- **2. Kaydı başlatmak için klavyede bir şeyler çalın.** Bu, kayıt işleminin devam ettiğini belirten  $\blacksquare \blacklozenge$  (REC) (kırmızı) düğmesinin yanıp söner halden yanma durumuna geçmesine neden olur.
- **3. Kaydı bitirdiğinizde <b>7** (REC) ya da **6** >/■ **düğmesine dokunun.**

Bu  $\blacksquare$  (REC) düğmesinin tekrar beyaz renkte yanmasını sağlar.

**4. Kaydı tekrar çalmak için 6 >/■ düğmesine dokunun.**

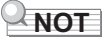

• Yukarıdaki işlem klavye üzerinde çalınan kayıtları sol el bölümü parça trackine kaydeder. Daha ayrıntılı işlem detayları için bkz. "[Sol el bölümü parça tracki kaydetmek](#page-27-1)" (sayfa [TR-27](#page-27-1)).

#### <span id="page-27-1"></span>■ **Sol el bölümü parça tracki kaydetmek**

#### **1. Kaydedilecek tracke bağlı olarak uygulanabilir ayarları yapılandırın.**

- Bkz. ["Kayıtlı MIDI verileri](#page-26-2)" (sayfa [TR-26](#page-26-2)).
- Bir vuruş ve tempo ayarı belirlemek isterseniz, aşağıdaki bilgilere bakın ve ayarları yapılandırın. ["Metronom vuruşunu değiştirmek için"](#page-20-2) (sayfa [TR-20\)](#page-20-2) ["Tempoyu Belirlemek](#page-21-1)" (sayfa [TR-21](#page-21-1))
- **2.** <sup>7</sup>0 **(REC) düğmesinin ışığı beyaz yanarken,**  70 **(REC) dokunun.**

Bu  $\blacksquare$  (REC) (kırmızı) ve  $\blacksquare$   $\blacktriangleright$ / $\blacksquare$  (beyaz) ışıkların yanıp sönmesi ile belirtilen kayıt standby konumuna geçirir.

- Bu aşamada "L" indikatörü yanıp sönmeye başlar. Bu sol el bölümü parça trackinin kaydedileceğini belirtir.
- Burada kayıt işleminden çıkmak için  $\blacksquare\blacklozenge$  (REC) düğmesine dokunun. Bu **70** (REC) düğmesinin tekrar beyaz renkte yanmasını sağlar.
- **3. Kayıt esnasında metronomun duyulmasını isterseniz** 5 METRONOME **düğmesine dokunun.**
- **4. Kaydı başlatmak için, klavyede bir şeyler çalın, pedala basın ya da ⊙ > P** düğmesine **dokunun.**

Bu 70 (REC) ışığının (kırmızı) yanıp söner halden yanık duruma geçmesine neden olur.

 $5$ <sub>■</sub> Kaydı bitirdiğinizde **70** (REC) ya da **6 >/ düğmesine dokunun.**

Bu  $\blacksquare$  (REC) düğmesinin tekrar beyaz renkte yanmasını sağlar.

**6.** Kaydı tekrar çalmak için **6**  $\blacktriangleright$  **F** düğmesine **dokunun.**

#### **LANOT**

#### **Kayıt İşlemini Başlangıcından Yeniden Başlatmak**

• Bir hata yaparsanız ve devam eden bir kayıt işlemini durdurmak ve kayıt işlemini en baştan başlatmak istiyorsanız, ışığı yanıp sönene kadar  $\blacksquare \blacklozenge$  (REC) düğmesini basılı tutun. Bu, sol el bölüm track içine kaydettiğiniz her şeyi atar ve kayıt beklemeye geri döner. Kaydı yeniden başlatmak için işlemi yukarıdaki prosedürün 4. adımından uygulayın.

- **Sol el bölümü parça track kaydı ile sağ el bölümü parça track kaydını üst üste kaydetmek**
- **1. "[Sol el bölümü parça tracki kaydetmek"](#page-27-1) (sayfa [TR-27](#page-27-1)) altındaki 1'den 2'ye kadar olan adımları uygulayın.**
- **2. "R" ve "L" indikatörleri aşağıda tanımlandığı şekilde olması için gerekli olduğu kadar 70 (REC) düğmesine bir çok kez basın.**
	- "R" indikatörü yanıp sönüyor. Bu sağ el bölümü parça trackinin kaydedileceğini belirtir.
	- "L" indikatörünün yanıp sönmesi durdu. Bu sol el bölümü parça tracki kaydının tamamlandığını gösterir.
- **3. Gerektiği gibi, kayıt sırasında sol el parça trackini oynatmak isteyip istemediğinizi belirtin.**
	- (1)  $\bullet$   $\blacktriangleright$   $\blacksquare$  düğmesini basılı tutarken, A0 (en soldaki beyaz tuş) klavye tuşuna basın. A0 klavye tuşuna her basıldığında "L" indikatörünün yanık ya da yanık olmaması arasında geçiş yapar. L yanıyor: Kayıt esnasında sol el bölümü track playbacki.

L yanmıyor: Kayıt esnasında sol el bölümü track playbacki yok.

- (2)  $\Box$   $\blacktriangleright$   $\Box$  düğmesini bırakın.
- **4. Kayıt esnasında metronomun duyulmasını isterseniz** 5 METRONOME **düğmesine dokunun.**
- **5. Kaydı başlatmak için, klavyede bir şeyler çalın, pedala basın ya da ⊙ > P** düğmesine **dokunun.**

Bu 70 (REC) ışığının (kırmızı) yanıp söner halden yanık duruma geçmesine neden olur.

- Sol el bölümü parça tracki için yapılandırılan ayarlar vuruş ve tempo için uygulanmaktadır.
- **6. "[Sol el bölümü parça tracki kaydetmek"](#page-27-1) taki (sayfa [TR-27\)](#page-27-1) adım 5'den başlayan prosedürü uygulayın.**

### **NOT**

#### **Üstüne Kayıt İşlemini Başlangıcından Yeniden Başlatmak**

• Bir hata yaparsanız ve devam eden bir üstüne kayıt işlemini durdurmak ve üstüne kayıt işlemini en baştan başlatmak istiyorsanız, ışığı yanıp sönene kadar  $\blacksquare\blacklozenge$  (REC) düğmesini basılı tutun. Bu, sağ el bölüm track içine kaydettiğiniz her şeyi atar ve kayıt beklemeye geri döner. Üstüne kaydı yeniden başlatmak için işlemi yukarıdaki prosedürün 5. adımından uygulayın.

■ **Bir track içine kaydedilmiş her şeyi silmek için**

**1.** <sup>7</sup>0 **(REC) düğmesinin ışığı beyaz yanarken,**  70 **(REC) dokunun.**

Bu  $\blacksquare$  (REC) (kırmızı) ve  $\blacksquare$   $\blacktriangleright$   $\blacksquare$  (beyaz) ışıkların yanıp sönmesi ile belirtilen kayıt standby konumuna geçirir.

- Bu aşamada "L" indikatörü yanıp söner. Kaydettiğiniz sol el bölümü parça track içeriğini silmek istiyorsanız, doğrudan 3. adıma ilerleyin.
- **2. Kaydettiğiniz sağ el bölümü parça track içeriğini silmek istiyorsanız, "R" indikatörü yanıp sönene kadar** 70 **(REC) düğmesini basılı tutun.**

#### **3.** 6 *P* **P** Dokunun.

Bu  $\blacksquare$  (REC) ışığının (kırmızı) yanıp söner halden yanık duruma geçmesine neden olur.

**4.** Işığı yanıp sönene kadar **70** (REC) **düğmesini basılı tutun.**

Bu işlem belirlenen track içeriğini siler.

**5. Kayıt standby durumundan çıkmak için** 7<sup>0</sup> **(REC) düğmesine dokunun.**

#### <span id="page-28-0"></span>**Kaydedilmiş İçeriği Tekrar Çalmak**

Bir kaydı tamamladıktan hemen sonra  $\Box \rightarrow \Box$ düğmesine dokunmak onun tekrar çalmasını sağlayacaktır. Bir müzik kütüphanesi şarkısı çaldıysanız veya kaydettikten sonra Dijital Piyano gücünü kapattıysanız, bir kaydı oynatmak için aşağıdaki prosedürü kullanın.

#### ■ **Playback gerçekleştirmek için**

1 **a** D⁄∎ düğmesini basılı tutarken, C7 klavye **tuşuna basın.**

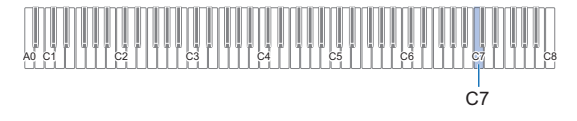

# **2. 6** ▶■ düğmesini bırakın.

- **<b>Playbacki başlatmak için, ⊙ > P** düğmesine **dokunun.**
	- Kaydın sonuna gelindiğinde, playback otomatik olarak duracaktır. Playbacki manuel olarak durdurmak için 6  $\blacktriangleright$  **düğmesine dokunun.**

# <span id="page-29-0"></span>**Yapılandırma Ayarları**

# <span id="page-29-1"></span>**Parça Ses Seviyesinin Upper1 Ayarlanması**

Upper1 parça ses seviyesini ayarlamak için aşağıda gösterilen klavye tuşlarına bastığınızda 8 GRAND PIANO düğmesini basılı tutun.

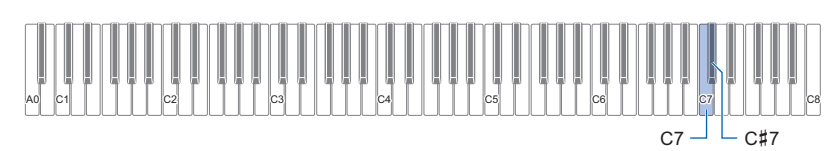

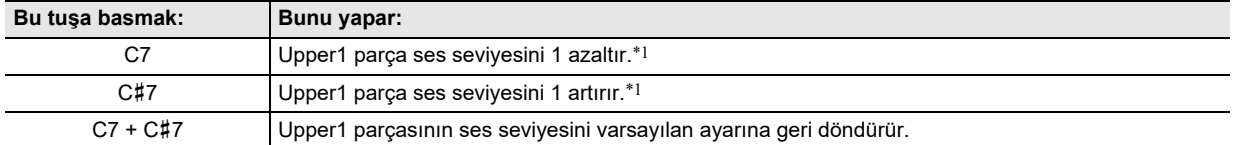

\*1 Ses seviyesini 0 ila 42 aralıklarında değiştirebilirsiniz. Ayar değeri 10'un katı olduğu (10, 20 vb.) her hangi bir zamanda referans tonu (sayfa [TR-9](#page-9-2)) duyulacaktır

# <span id="page-30-0"></span>**Parça ve Alt Parça Ayarlarının Upper2 Yapılandırılması**

Ayrı Upper2 ve Alt (bas) parça ayarlarını aşağıdaki öğeler için ayrı ayrı yapılandırabilirsiniz: ses seviyesi, perde, sönümleme pedalını etkinleştirmek/devre dışı bırakmak. Bu ayarları yapılandırmak için aşağıda gösterilen klavye tuşlarına bastığınızda **9 ELEC. PIANO** düğmesini basılı tutun.

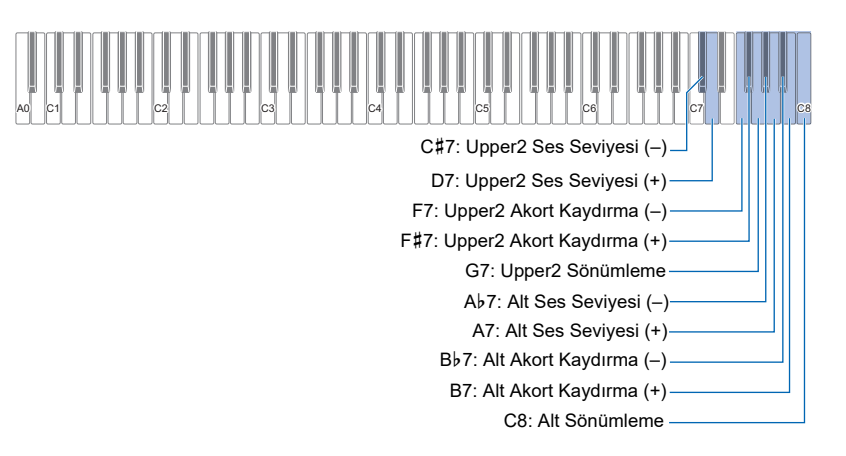

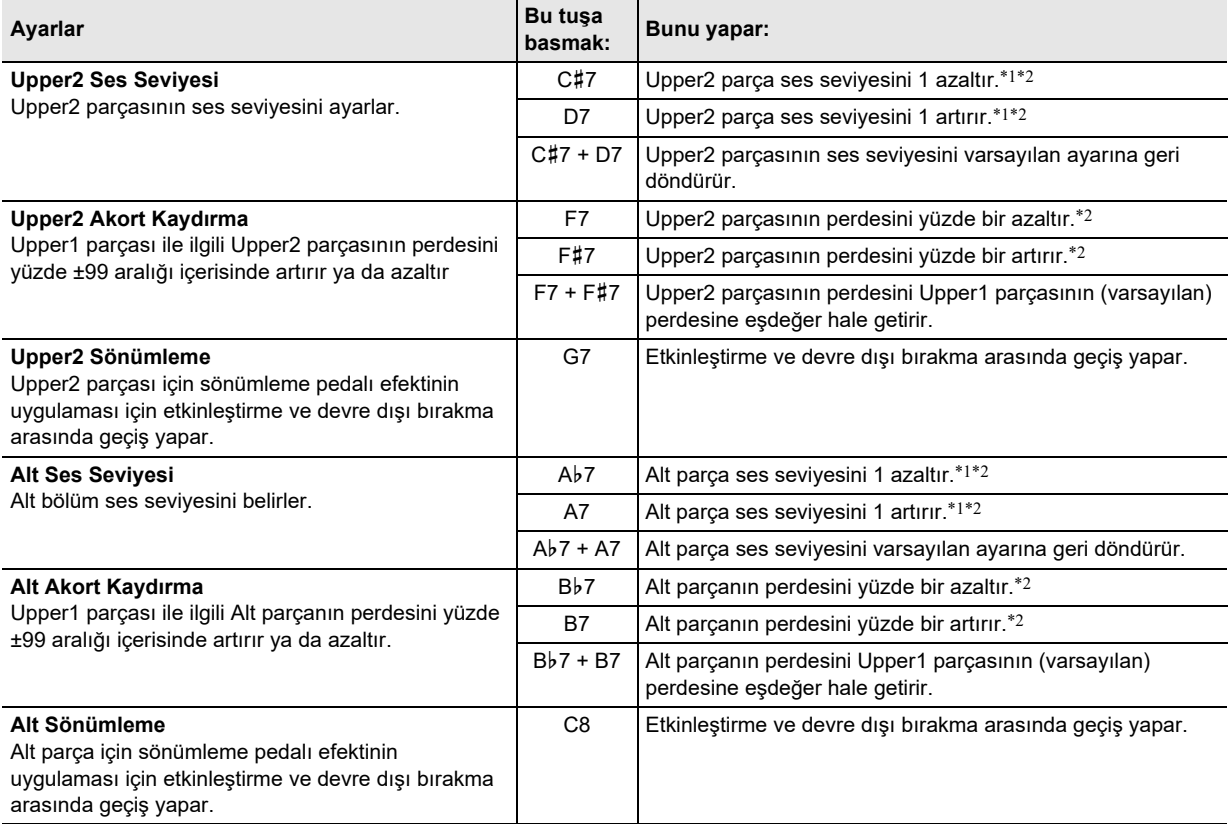

\*1 Ses seviyesini 0 ila 42 aralıklarında değiştirebilirsiniz.

\*2 Ayar değeri 10'un katı olduğu (10, 20 vb.) her hangi bir zamanda referans tonu (sayfa [TR-9](#page-9-2)) duyulacaktır.

# <span id="page-31-0"></span>**Ses Seviyesi Dengesinin Ayarlanması**

Klavye çalma, şarkı çalma ve harici ses girişi ses seviyelerini ayarlamak için bu bölümdeki klavye tuşlarını kullanabilirsiniz. Ayarlamak için aşağıda gösterilen klavye tuşlarına bastığınızda **8 FUNCTION** düğmesini basılı tutun.

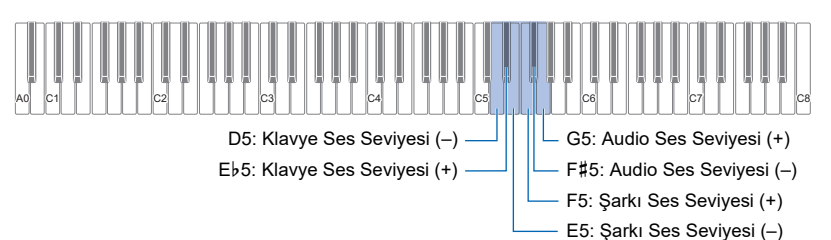

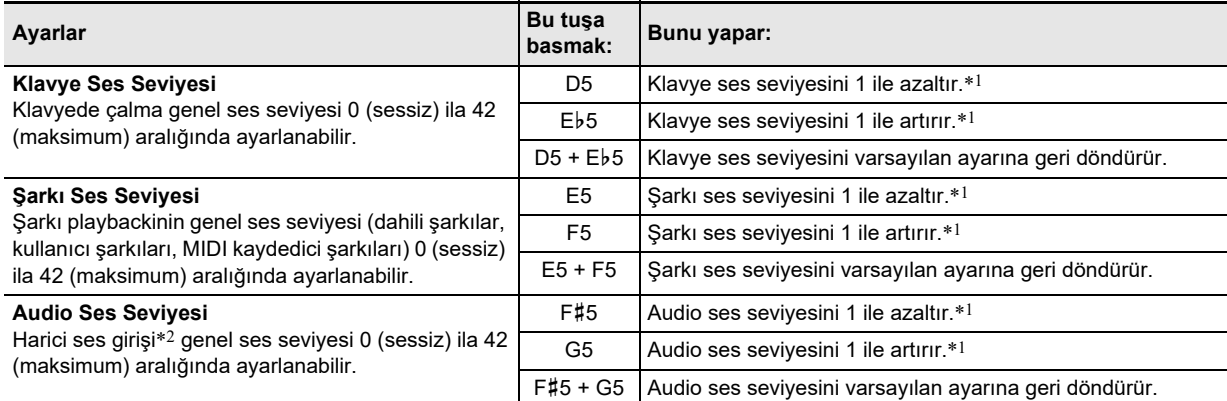

\*1 Ayar değeri 10'un katı olduğu (10, 20 vb.) her hangi bir zamanda referans tonu (sayfa [TR-9](#page-9-2)) duyulacaktır.

\*2 Bluetooth bağlantılı bir akıllı cihazdan veya Dijital Piyano'nun **[2] AUDIO IN** jakına bağlı bir ses cihazından ses girişi.

# <span id="page-31-1"></span>**Audio-In Merkez İptali**

Audio-In Merkez İptalinin Etkinleştirilmesi, Bluetooth veya Dijital Piyano'nun **[2] AUDIO IN** jakını kullanan ses girişinden vokal parçasını keser. Bu fonksiyonun audio merkez pozisyonu içerisindeki sesi iptal ettiğini göz önünde bulundurun, ki vokal parçanın haricinde başka bir şeyi iptal etmeyi sonlandırabilir (orijinal audio'nun nasıl karıştığına bağlı olarak). Vokal kesme girilen şarkıya bağlı olarak gerçekleştirilir.

Audio-In Merkez İptali ayarlarını değiştirmek için aşağıda gösterilen klavye tuşlarına bastığınızda **8 FUNCTION** düğmesini basılı tutun. Her basışta, etkin ve devre dışı arasında geçiş yapar.

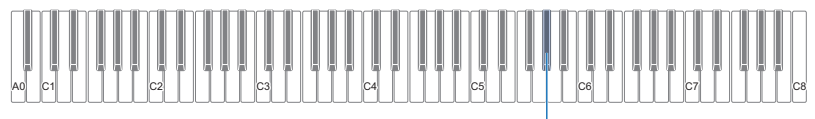

A}5: Audio-In Merkez İptali

# <span id="page-32-0"></span>**MIDI Ayarlarını Yapılandırma**

MIDI ayarlarını değiştirmek için aşağıda gösterilen klavye tuşlarına bastığınızda 3 FUNCTION düğmesini basılı tutun.

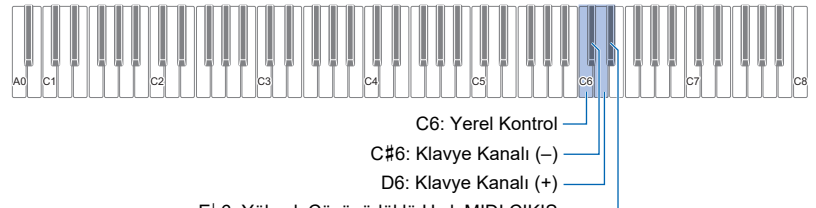

E}6: Yüksek Çözünürlüklü Hızlı MIDI ÇIKIŞ

<span id="page-32-1"></span>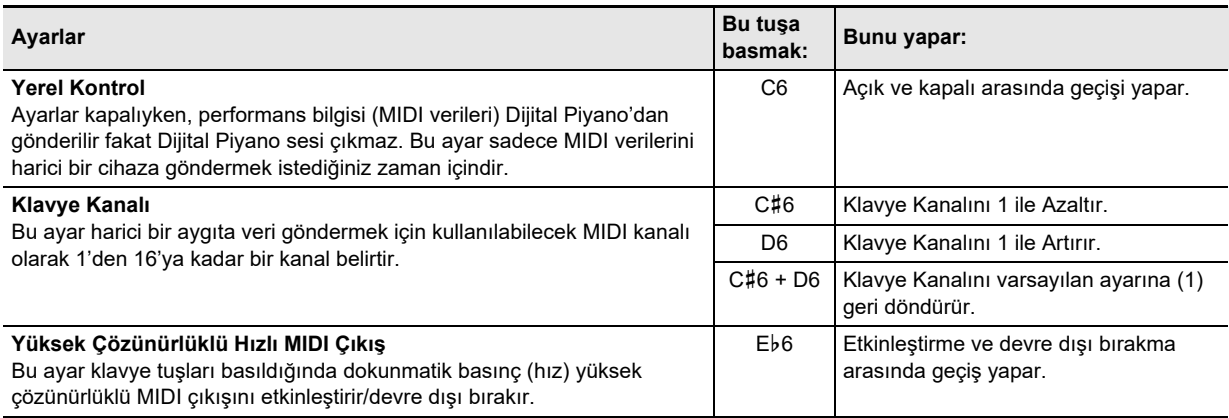

# <span id="page-33-0"></span>**Pedal Fonksiyonlarının Değiştirilmesi**

Dijital Piyanonun **[2] DAMPER PEDAL** jak fonksiyonlarına bağlı bir pedal, ilk Dijital Piyano varsayılan ayarları altında bir sönümleme pedalı olarak işlev görür. Pedalı başka bir fonksiyona değiştirmek için aşağıdaki prosedürü kullanabilirsiniz.

#### ■ **DAMPER PEDAL jakına bağlı pedalın fonksiyonunu değiştirmek.**

#### **1.** <sup>3</sup> FUNCTION **düğmesini basılı tutun.**

• Aşağıdaki 3. adıma kadar **8 FUNCTION** düğmesini bırakmayın.

# **2. E6 klavye tuşuna basınız.**

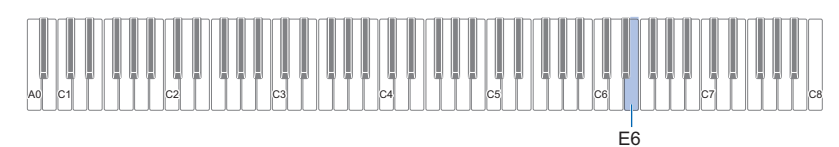

Bu ayarı değiştirmek için E6 klavye tuşuna her basıldığında, yeni seçilen ayarı belirtmek için bir bildirim tonu duyulur.

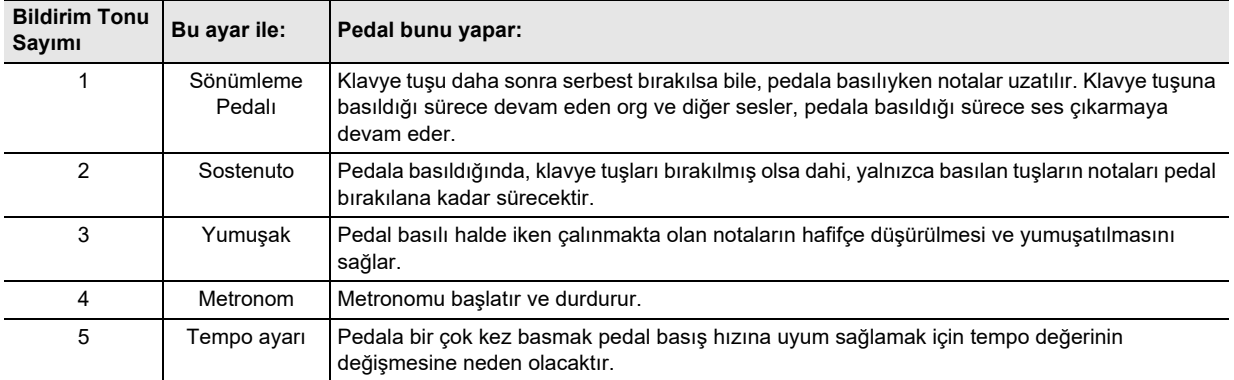

**3. Ayarı istediğiniz şekilde gerçekleştikten sonra,** <sup>3</sup> FUNCTION **düğmesini bırakın.**

# <span id="page-34-0"></span>**Diğer Ayarlar**

Aşağıdaki tabloda gösterilen ayarları değiştirmek için, belirtilen klavye tuşlarına bastığınızda **3 FUNCTION** düğmesini basılı tutun.

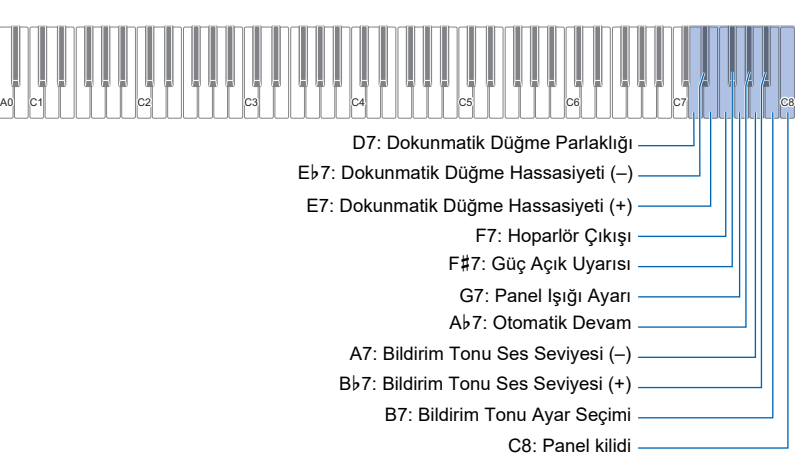

<span id="page-34-3"></span><span id="page-34-2"></span><span id="page-34-1"></span>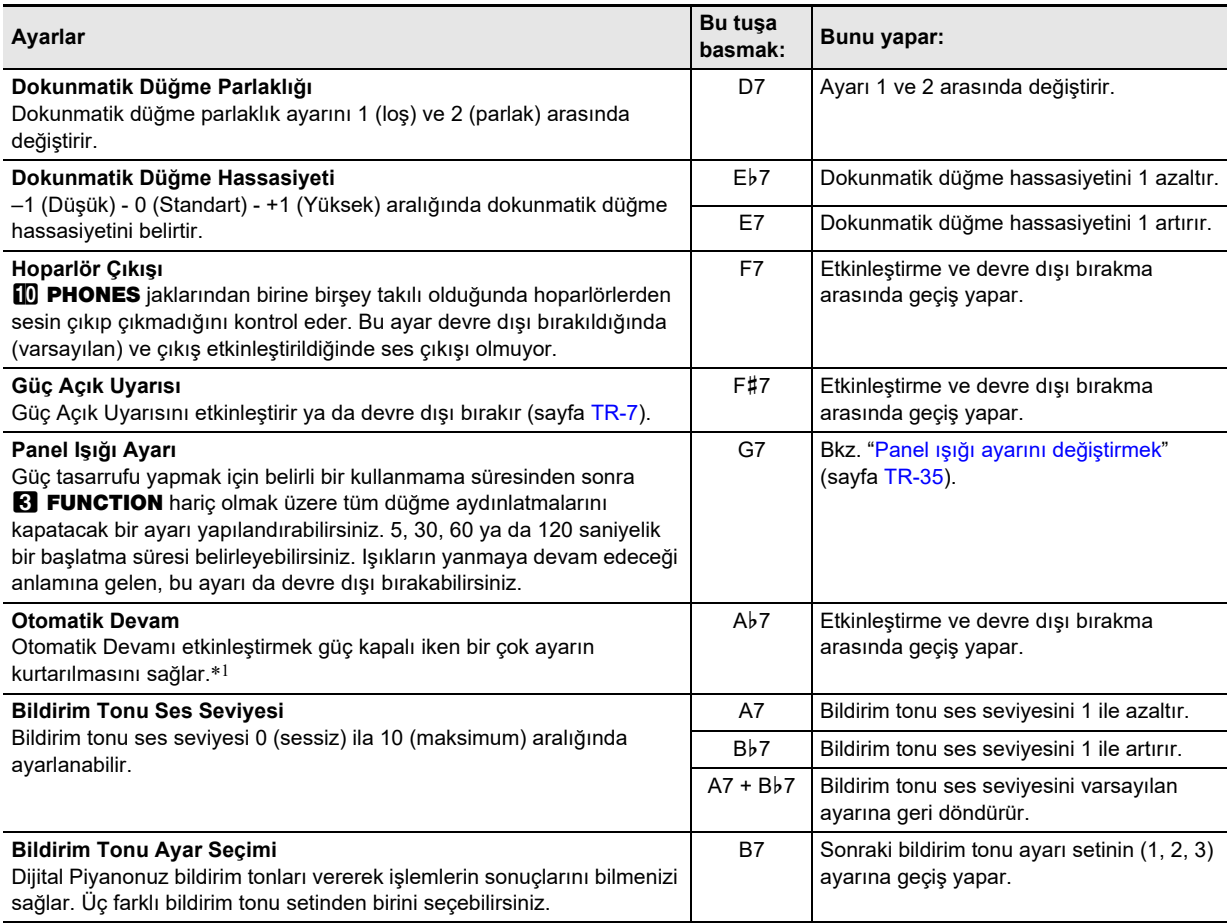

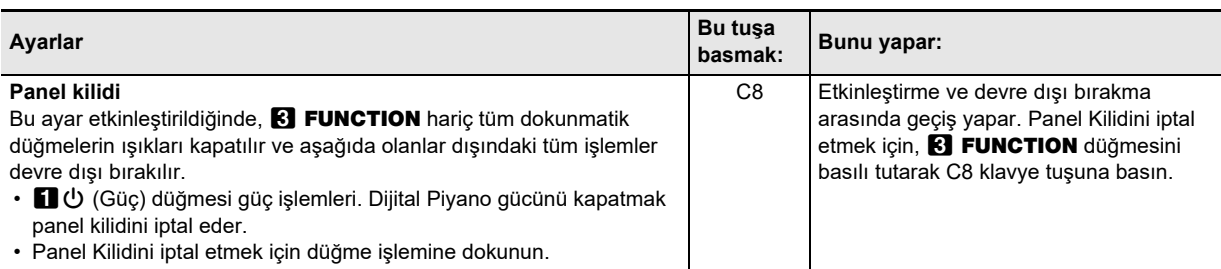

\*1 Otomatik Devam etkinleştirildiğinde bile aşağıdaki ayarlar hatırlanmaz. Düet Modu ayarı, Şarkı Playback Parça ayarı, Yerel Kontrol, Panel Kilidi

#### <span id="page-35-0"></span>■ **Panel ışığı ayarını değiştirmek**

#### **1.** <sup>3</sup> FUNCTION **düğmesini basılı tutun.**

• Aşağıdaki 3. adıma kadar **8 FUNCTION** düğmesini bırakmayın.

# **2. G7 Klavye tuşuna basınız.**

Bu ayarı değiştirmek için G7 klavye tuşuna her basıldığında, yeni seçilen ayarı belirtmek için bir bildirim tonu duyulur.

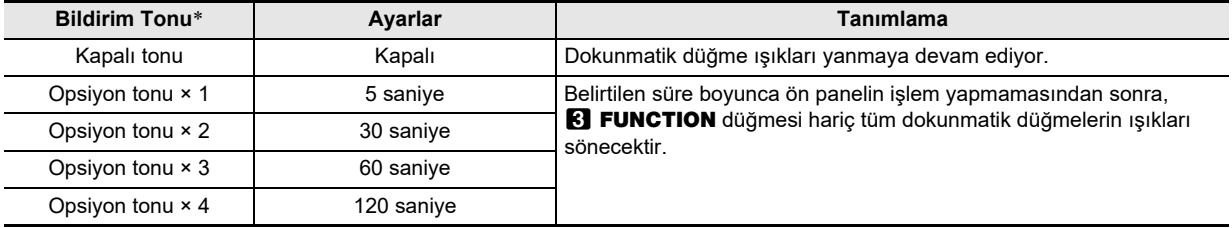

\* Daha fazla bilgi için, bakınız "[Bildirim Tonları](#page-9-0)" (sayfa [TR-9\)](#page-9-0).

### **3. Ayarı istediğiniz şekilde gerçekleştikten sonra,** <sup>3</sup> FUNCTION **düğmesini bırakın.**

#### **NOT**

• Dijital Piyanoyu sadece pil gücüyle (AC adaptör gücü olmaksızın) açmak, güç tasarrufu için otomatik olarak Panel Aydınlatma Ayarının 60 saniyede değişmesine neden olur. İsterseniz Panel Aydınlatma Ayarını değiştirebilirsiniz.

# <span id="page-36-0"></span>**Fabrika Ayarları (Başlangıç)**

Dijital Piyanonun depolanan verilerini ve ayarlarını ilk fabrika ayarlarına döndürmek istediğinizde aşağıdaki prosedürü kullanabilirsiniz.

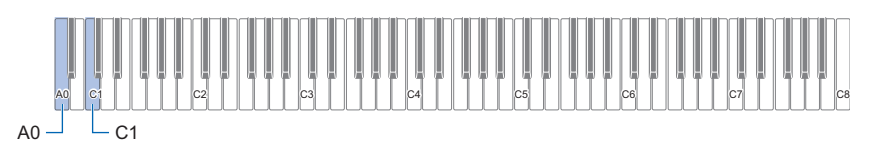

# **1.** <sup>3</sup> FUNCTION **düğmesini basılı tutun.**

# **2. A0 klavye tuşuna basınız.**

- Bu, fabrika ayarlarını sıfırlama standby moduna girmesine ve **8 FUNCTION** ışığının yanıp sönmesine neden olur.
- Aşağıdaki 3. adım başlangıç durumuna getirme işlemini gerçekleştirecektir. Bu noktada başlangıç durumuna getirmeyi iptal etmek isterseniz, **8 FUNCTION** tuşunu bırakın.
- **3. Başlangıç durumuna getirmeyi gerçekleştirmek için C1 klavye tuşuna basınız.** Bu, başlangıç durumuna getirmeyi başlatır.

#### 4. 8 FUNCTION düğmesini bırakın.

• Başlangıç durumuna getirme işlemlerinin tamamlanması biraz zaman almaktadır. Başlangıç durumuna getirme işlemi tamamlanıncaya kadar bekleyin. Başlangıç durumuna getirme işlemi tamamlandığında tüm ön panel dokunmatik düğme ışıkları (**8 FUNCTION** ile **9 ELEC. PIANO**) yanar.

# <span id="page-37-1"></span><span id="page-37-0"></span>**Akıllı Bir Cihaz Bağlama (APP Fonksiyonu)**

Dijital Piyanoyu bir telefona, tablete veya başka akıllı bir cihaza bağlamak için APP Fonksiyonunu (Uygulama Fonksiyonu) kullanabilir ve aşağıdaki işlemleri gerçekleştirebilirsiniz.

- Dijital Piyanoyu akıllı bir cihaz ile kontrol edin (Piyano Uzaktan Kumandası)
- Akıllı bir cihazdan müzik verisi aktarımı

# O ÖNEMLİ!

- **Bağlayacağınız mobil cihazı Uçak Moduna alın ya da başka bir şekilde cihaz iletişimini devre dışı bırakın.**
- **Akıllı bir cihazı Dijital Piyanoya bağlarken aynı anda USB kablosu ve ses kablosu ile beraber bağlamayın.**

#### <span id="page-37-2"></span>■ **Akıllı cihaz uygulamasını indirmek için**

Chordana Play for Piano uygulamasını CASIO web sitesinden indirin ve akıllı cihaza kurun. <https://support.casio.com/global/tr/emi/manual/PX-S1000/>

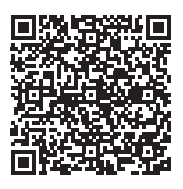

#### ■ **Akıllı bir cihazı bağlamak için**

- **1. "[Akıllı cihaz uygulamasını indirmek için](#page-37-2)" (sayfa [TR-37\)](#page-37-2), göz önüne alarak, uygulamayı akıllı cihaza kurun.**
- $2$ . Akılı cihazın USB girişini, Dijital Piyano **il USB** girişine bağlamak için piyasada satılan bir USB kablosu **kullanın.**
	- Akıllı cihazı Dijital Piyanoya bağladıktan sonra, işlemleri gerçekleştirmek için akıllı cihaz uygulamasını kullanın. İşlemler ile ilgili daha fazla bilgi için, uygulamanın kullanıcı belgelerine bakınız.

# <span id="page-38-0"></span>**Arıza teşhisi**

#### ● **Düğmeye dokunduğumda hiç bir şey olmuyor.**

#### **Sebep:**

- a. Eldiven giymek ya da tırnak veya stylus kalemle dokunmak.
- b. Yanlış dokunmatik düğme hassasiyeti ayarı.

#### **Eylem:**

- a. Dokunmatik bir düğmeyle işlem yaparken, ona sıkı bir şekilde çıplak parmakla dokunun.
- b. Dokunmatik düğme hassasiyetini artırmak için aşağıdaki adımları uygulayın.
	- (1) Dijital Piyanoyu kapatın.
	- (2) C8 klavye tuşunu basılı tutarken (en sağdaki tuş), 10 (Güç) düğmesine basınız.
		- C8 klavye tuşunu dokunmatik düğmeler sırayla soldan sağa (**8 FUNCTION** ila **9 ELEC.** PIANO arası) doğru yanıp sönmeye başlayana kadar basılı tutunuz.  $\Box \bigcup$  (Güç) düğmesini basılı tutmanıza gerek yoktur.

#### ● **Klavye tuşuna bastığımda hiçbir ses çıkmıyor.**

#### **Sebep:**

- a.  $2$  ses seviyesi topuzunun ayarı çok düşük.
- b. Kulaklıklar ya da bir adaptör fişi **il PHONES** 
	- jaklarından birine takılıdır.
- c. MIDI Yerel kontrolü kapalıdır.

#### **Eylem:**

- a. **2** ses seviyesi topuzunu döndürün.
- b. **ili PHONES** jaklarına bağlı olan şeyi çıkarın.
- c. Yerel Kontrol ayarın (sayfa [TR-32](#page-32-1)).

#### ● **Dijital Piyano gürültülü bir ses çıkarıyor ve aniden kapanıyor.**

#### **Eylem:**

Pilleri yenileri ile değiştirin veya AC adaptör güç kaynağını kullanın (sayfa [TR-5](#page-5-2)).

#### ● **Dijital Piyano perdesi kapalı.**

#### **Sebep:**

- a. Klavyenin geçerli transpoze ayarı, varsayılan ayardan başka bir şeydir.
- b. Dijital Piyano akort ayarını "440,0 Hz"den farklı olarak ayarlayın.
- c. Oktav değiştirme devrededir.
- d. Mevcut skala ayarı "Equal Temperamen" dışında başka bir şeydir.

#### **Eylem:**

- a. Transpozeyi (sayfa [TR-13](#page-13-2)) varsayılan ayarına geri döndürür.
- b. Akort ayarını "440,0 Hz" (sayfa [TR-14\)](#page-14-1) olarak değişirin ve Upper2 Akort kaydırma ile Alt Akort Kaydırma (sayfa [TR-30\)](#page-30-0) ayarlarını varsayılana döndürün.
- c. Oktav değiştirme ayarını 0 olarak değiştirin (sayfa [TR-14\)](#page-14-2).
- d. Skalayı "Equal Temperamen" olarak değiştirin.

#### ● **Pedala bastığımda hiçbir şey olmuyor.**

#### **Sebep:**

Pedal kablosu doğru bir şekilde **12 DAMPER PEDAL** jakına ya da  $\boxtimes$  PEDAL UNIT jakına bağlanmamış ya da fiş tamamen prize takılmamış.

#### **Eylem:**

Pedal kablosunun doğru şekilde takıldığından ve fişin sonuna kadar sokulduğundan emin olun.

● **Ton ve/veya efektler ilginç ses çıkarıyor. Klavyenin tuş basıncını değiştirsem bile nota yoğunluğu değişmiyor. Kapatıp açmayla problem giderilmiyor.**

#### **Sebep:**

Otomatik Devam etkinleştirilmiş.

#### **Eylem:**

Otomatik devamı devre dışı bırakın (sayfa [TR-34\)](#page-34-1) ve gücü kapatın.

#### ● **Dijital Piyanoyu bilgisayara bağladıktan sonra veri transferi yapamıyorum.**

#### **Eylem:**

- a. Dijital Piyano ile bilgisayara USB kablosunun bağlı olduğundan ve bilgisayarınızdaki müzik programının ayarları tarafından doğru cihazın seçildiğinden emin olun.
- b. Dijital Piyanoyu kapatın ve bilgisayarınızdaki müzik programından çıkın. Sonra, Dijital Piyanoyu tekrar açın ve ardından bilgisayarınızdaki müzik programını yeniden başlatın.

#### ● **Bir tonun kalitesi ve ses seviyesi, klavyede nerede çalındığına bağlı olarak biraz değişiklik gösterebilir.**

#### **Sebep:**

Bu, dijital örnekleme sürecinin kaçınılmaz bir sonucudur\* ve arıza göstergesi değildir.

\* Orijinal müzikal enstrümanın düşük, orta ve yüksek aralığında çoklu dijital örnekleme alınmaktadır. Bu nedenle, örnek aralıkları arasında ton kalitesi ve ses seviyesi açısından hafif değişiklikler olabilir.

#### ● **Bir düğmeye dokunduğumda, çalan nota anlık olarak kesiliyor ya da efektlerin uygulanma şeklinde hafif değişiklik oluyor.**

#### **Sebep:**

Katman kullanırken, Düet Modu kullanırken, dahili bir şarkıyı yeniden çalarken, kayıt yaparken vb. aynı anda ses çıkaran birden fazla bölümün sesi çıktığında bu durum oluşur. Bu koşullardan biri mevcut olduğunda bir düğmeye basılması, tona entegre efekt ayarının otomatik olarak değişmesine yol açacaktır ve bu durum çalan nota anlık olarak kesilmesine ya da efektlerin uygulanma şeklinde hafif değişiklik olmasına neden olur.

#### ● **Kullanıcı şarkısını nasıl silerim?**

#### **Eylem:**

Kullanıcı şarkılarını ekleme ve silme, yalnızca Dijital Piyanoya bağlı akıllı bir cihazdan yapılabilir. Daha fazla bilgi için, bakınız ["Akıllı Bir Cihaz Bağlama \(APP](#page-37-1)  [Fonksiyonu\)](#page-37-1)" (sayfa [TR-37](#page-37-1)).

# <span id="page-40-1"></span><span id="page-40-0"></span>**Ürünün Teknik Özellikleri**

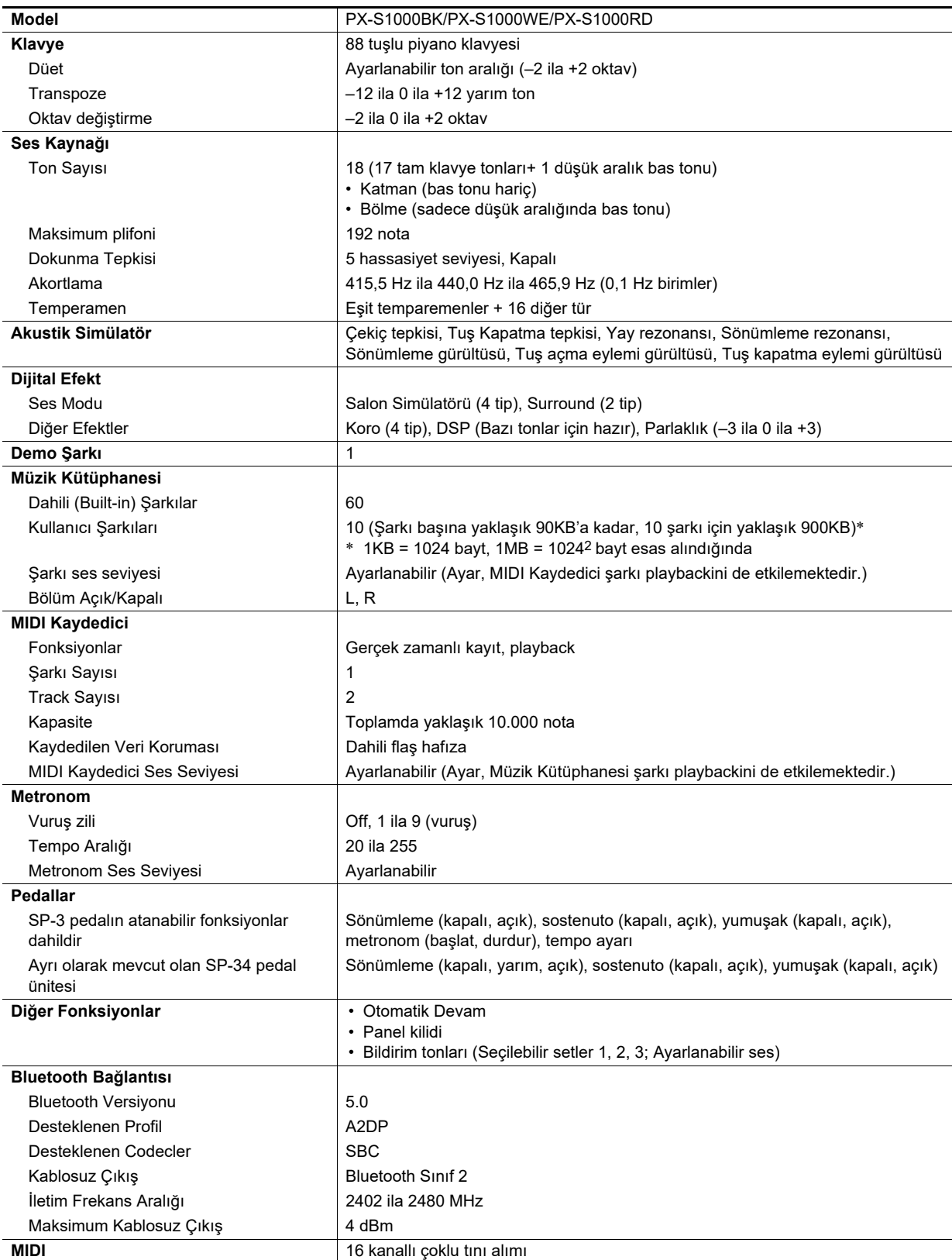

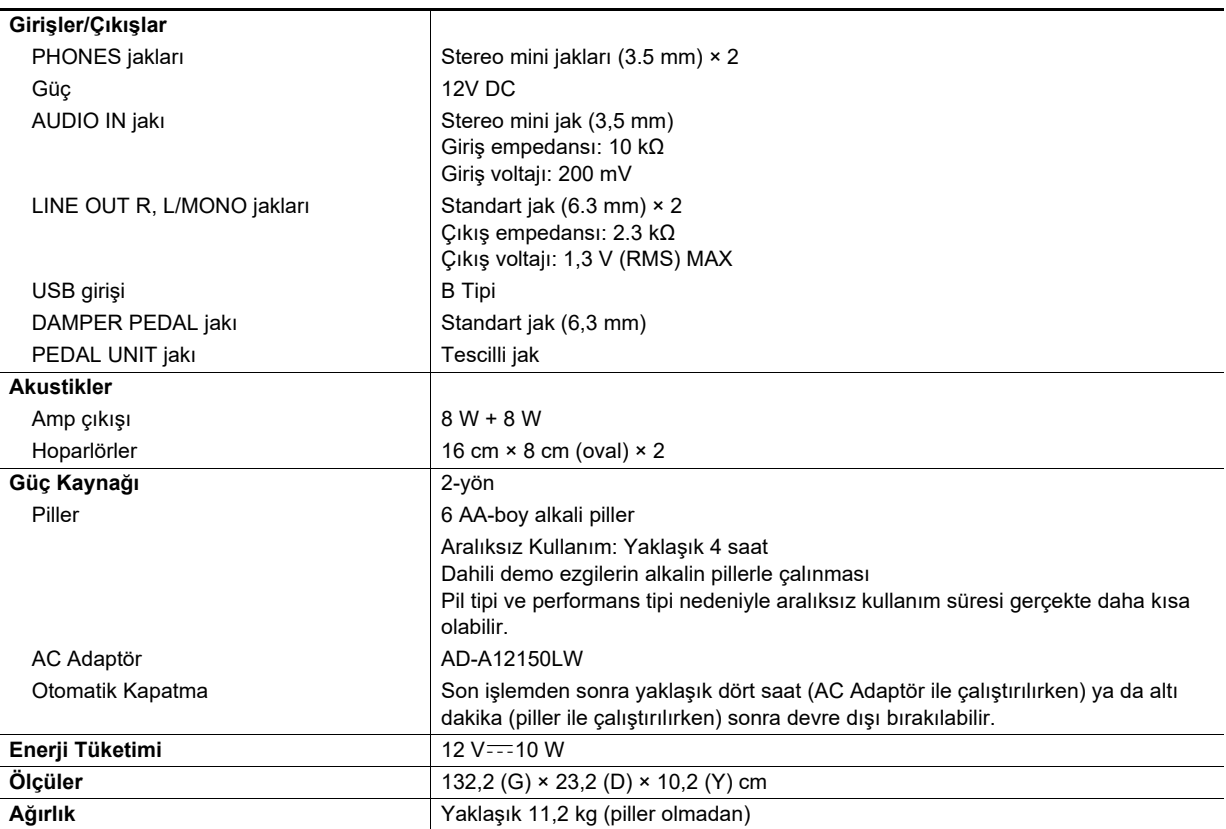

• Teknik özellikler ve dizayn herhangi bir bildiri olmadan değiştirilebilir.

# <span id="page-42-0"></span>**Ton Listesi**

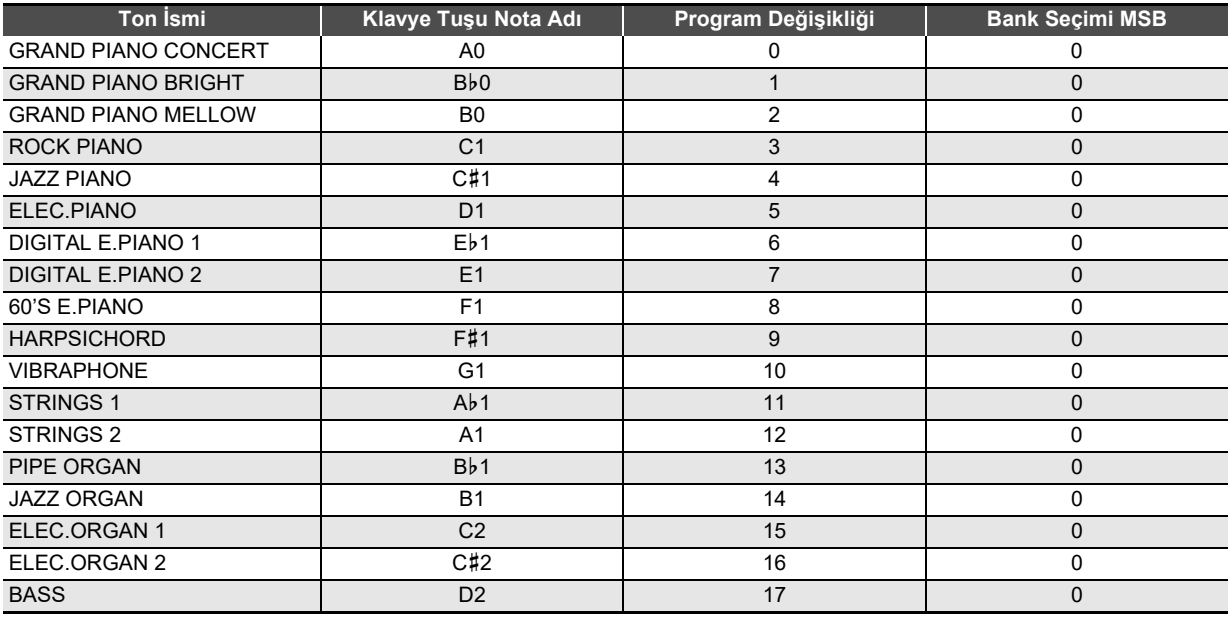

# **NOT**

• BASS tonu klavyenin sadece alt aralığına atanabilir. Tüm klavye aralığında tek başına kullanılamaz.

# <span id="page-43-0"></span>**Müzik Kütüphanesi Listesi**

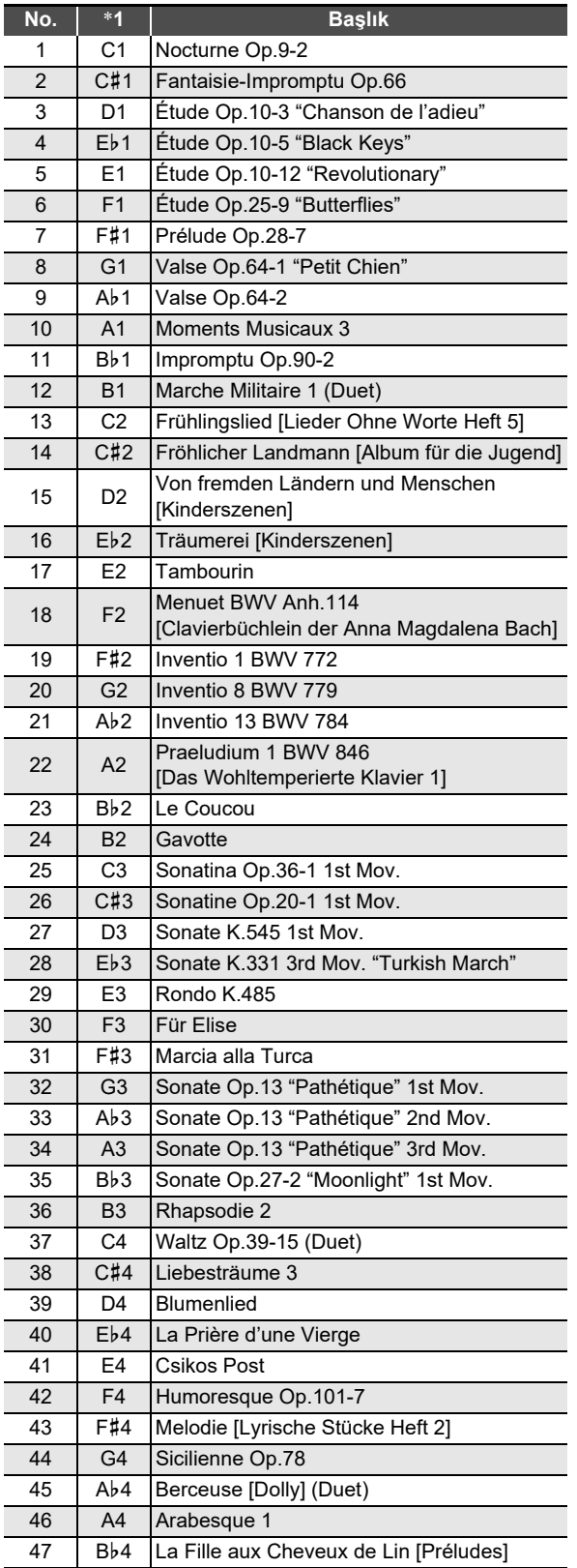

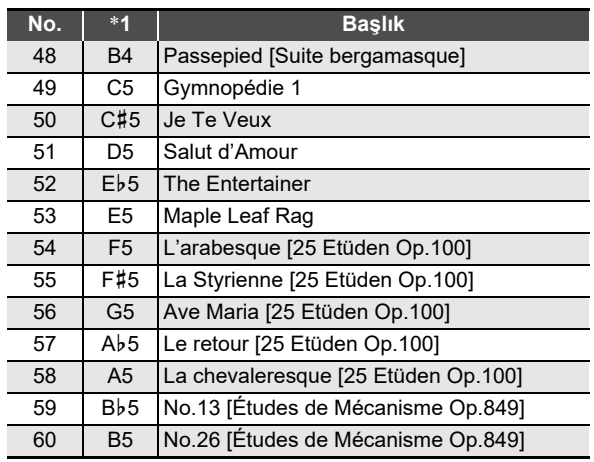

\*1 Klavye Tuşu Nota Adı

# **Model: PX-S1000 Version : 1.0 Model: PX-S1000**

Version: 1.0

# <span id="page-44-0"></span>**MIDI Implementation Chart MIDI Implementation Chart**

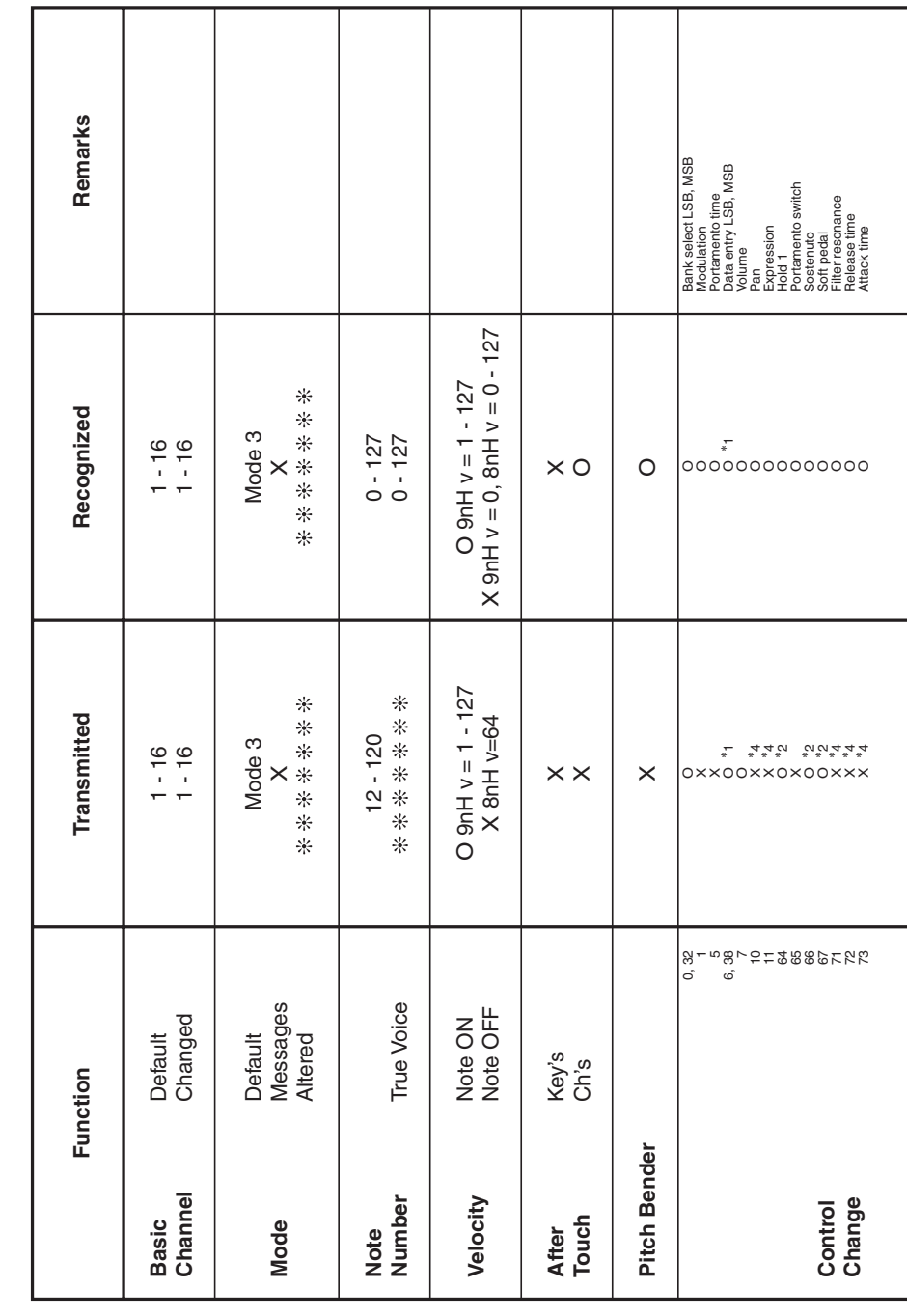

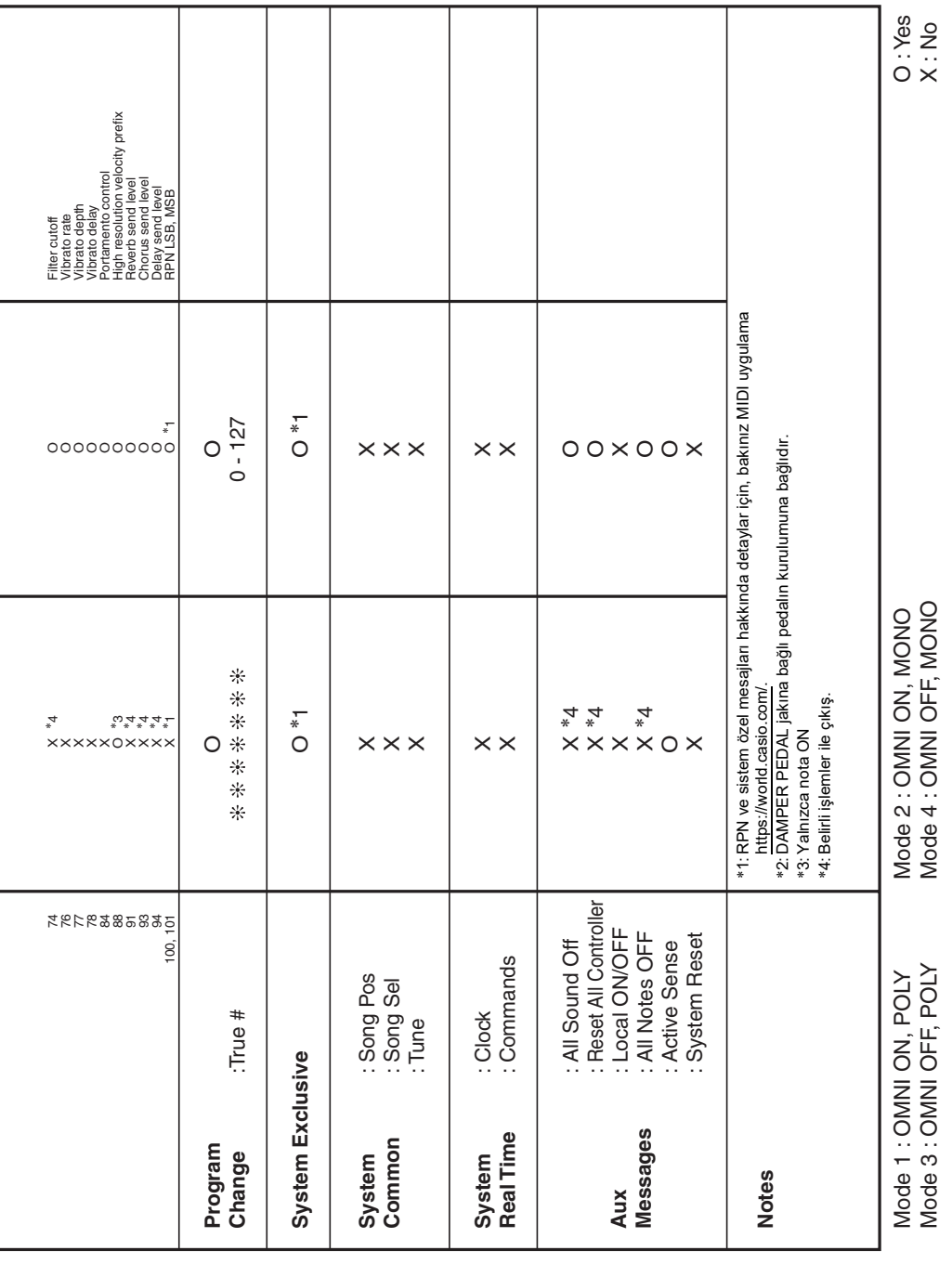

# **CASIO.**

**CASIO COMPUTER CO., LTD.** 6-2, Hon-machi 1-chome Shibuya-ku, Tokyo 151-8543, Japan

PXS1000-TR-2CMA2204-C © 2019 CASIO COMPUTER CO., LTD.